# Inspiron 14 7000-sarja Omistajan opas

Tietokonemalli: Inspiron 7437 Säädösten mukainen malli: P42G Säädösten mukainen tyyppi: P42G001

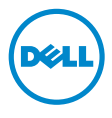

### Huomautukset, varoitukset ja vaarat

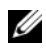

HUOMAUTUS: HUOMAUTUKSET ovat tärkeitä tietoja, joiden avulla voit käyttää tietokonetta entistä paremmin.

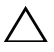

VAROITUS: VAARAT varoittavat tilanteista, joissa laitteisto voi vahingoittua  $\triangle$  VAROITUS: VAARAI varontavat martsaan, ja vallateta.<br>tai tietoja voidaan menettää, ellei ohjeita noudateta.

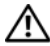

VAARA: VAROITUKSET kertovat tilanteista, joihin saattaa liittyä omaisuusvahinkojen, loukkaantumisen tai kuoleman vaara.

© 2013 Dell Inc.

Tässä tekstissä käytetyt tavaramerkit Dell™, DELL-logo ja Inspiron™ ovat Dell Inc:n tavaramerkkejä.

2013 - 09 Vers. A00

\_\_\_\_\_\_\_\_\_\_\_\_\_\_\_\_\_\_\_\_

# Sisältö

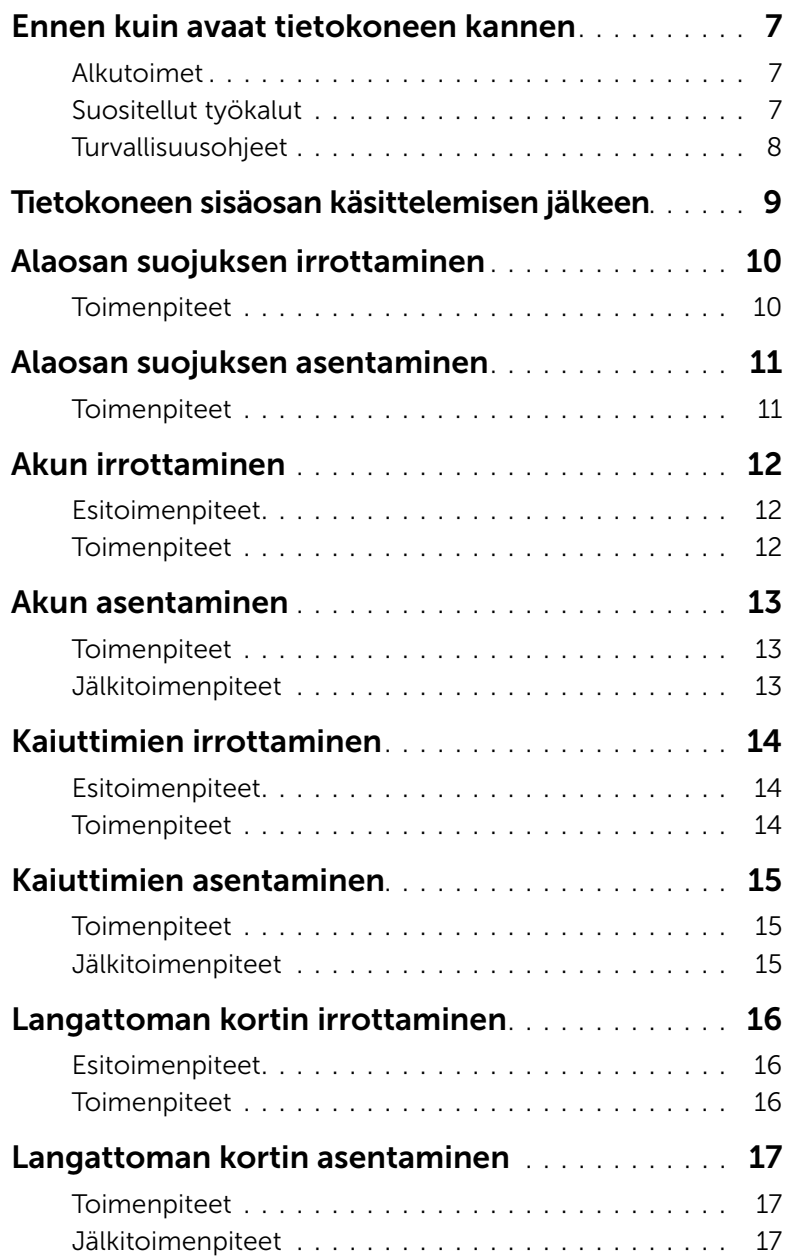

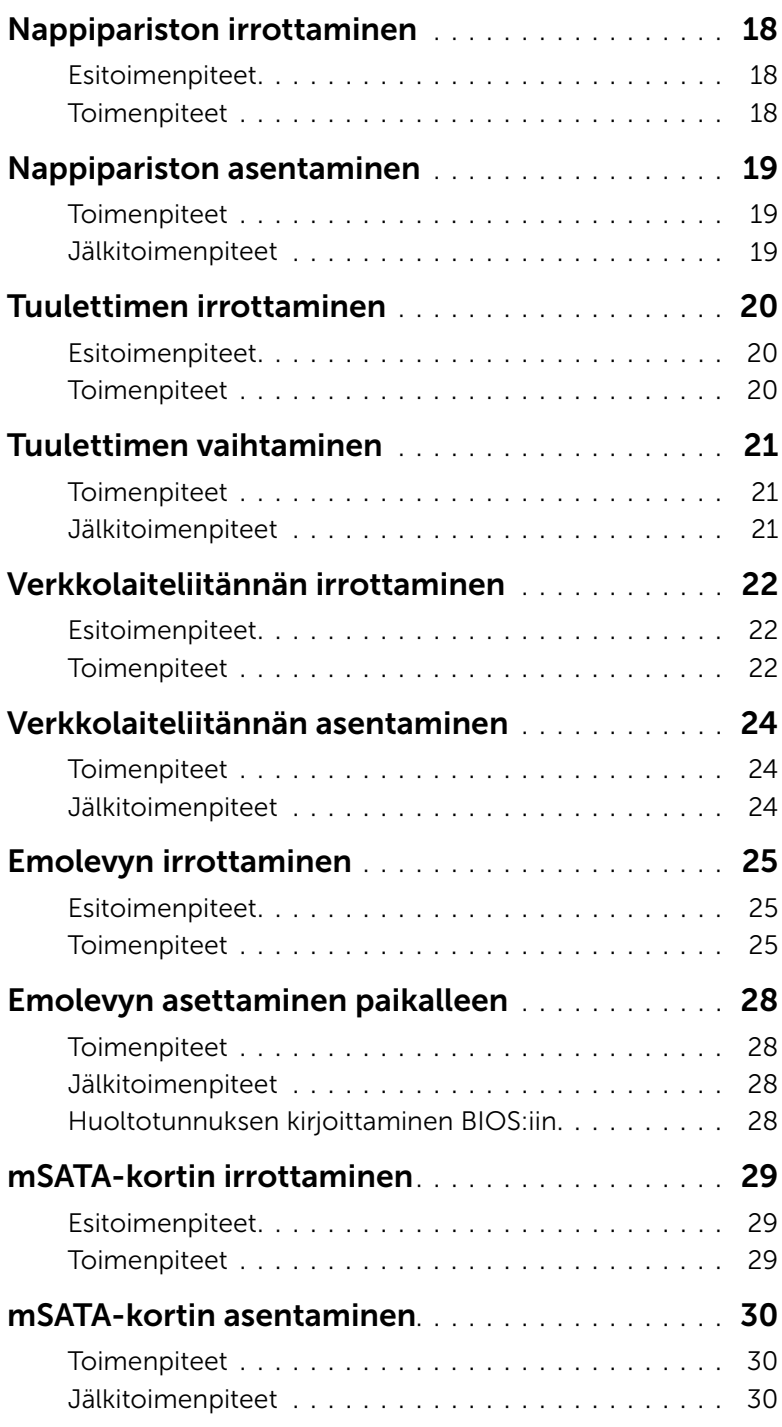

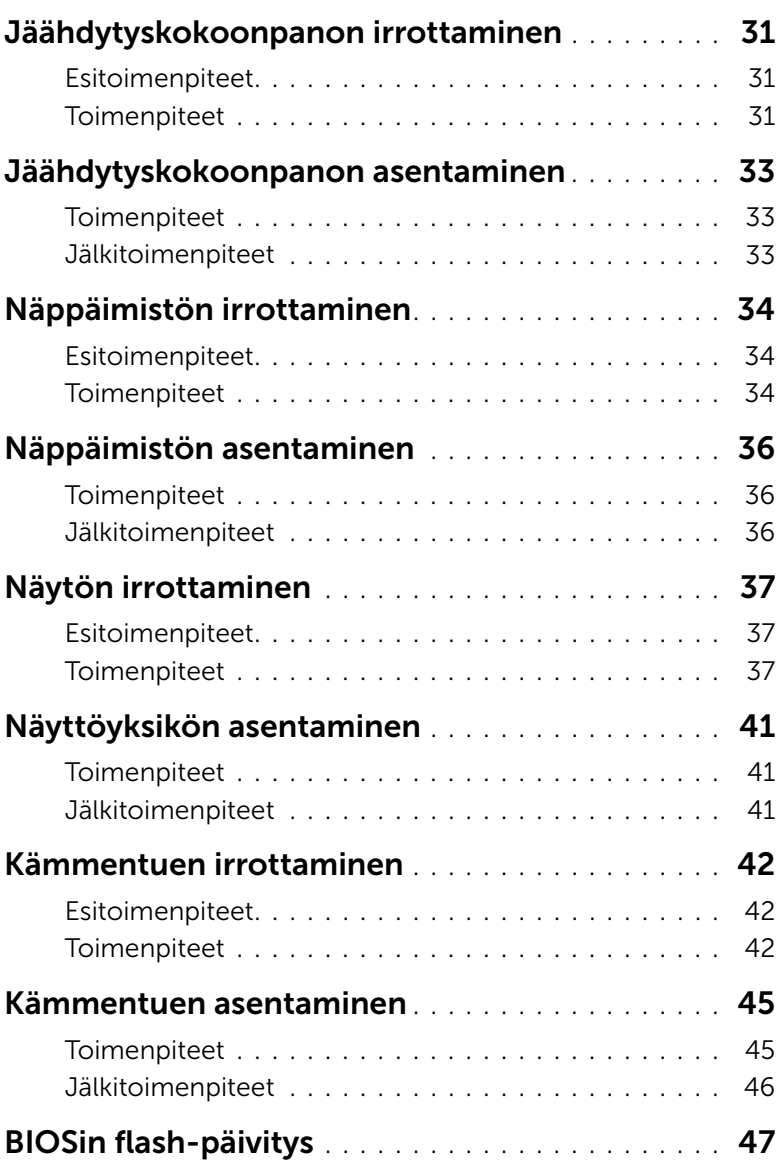

#### <span id="page-6-3"></span><span id="page-6-1"></span><span id="page-6-0"></span>Alkutoimet

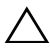

 $\setminus$  VAROITUS: Vältä tietojen menetys tallentamalla ja sulkemalla kaikki avoimet tiedostot ja sulkemalla kaikki avoimet ohjelmat, ennen kuin sammutat tietokoneen.

1 Tallenna ja sulje kaikki avoimet tiedostot, poistu kaikista käynnissä olevista ohjelmista ja sammuta tietokone.

Osoita näytön oikeaa ylä- tai alakulmaa ja avaa Oikopolut-sivupalkki ja valitse Asetukset→ Virta→ Sammuta.

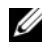

HUOMAUTUS: Jos käytössä on jokin toinen käyttöjärjestelmä, katso sammutusohjeet käyttöjärjestelmän ohjeista.

- 2 Irrota tietokone pistorasiasta sen sammuttua.
- 3 Irrota kaikki kaapelit tietokoneesta kuten virta- ja USB-kaapelit.
- 4 Irrota kaikki tietokoneeseen kytketyt oheislaitteet.

### <span id="page-6-2"></span>Suositellut työkalut

Tämän asiakirjan menetelmät edellyttävät seuraavia työkaluja:

- Ristipääruuvitaltta
- Torx nro 5 (T5) -ruuvitaltta
- Muovipuikko

### <span id="page-7-0"></span>Turvallisuusohjeet

Seuraavilla turvallisuusohjeilla voit suojata tietokoneesi ja työympäristösi vaurioilta sekä varmistaa oman turvallisuutesi.

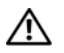

VAARA: Ennen kuin teet mitään toimia tietokoneen sisällä, lue tietokoneen mukana toimitetut turvallisuusohjeet. Lisää parhaita turvallisuuskäytäntöjä on Regulatory Compliance -sivulla osoitteessa dell.com/regulatory\_compliance.

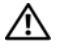

VAARA: Irrota kaikki virtalähteet ennen tietokoneen suojusten tai paneelien avaamista. Kun olet tehnyt toimet tietokoneen sisällä, asenna kaikki kannet, paneelit ja ruuvit paikalleen, ennen kuin liität virtalähteen.

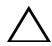

 $\sqrt{\ }$  VAROITUS: Vain koulutetut huoltoteknikot saavat avata tietokoneen kotelon ja käsitellä tietokoneen sisäisiä osia. Turvallisuusohjeet sisältävät täydelliset ohjeet turvallisuuteen, tietokoneen sisäpuolisten osien käsittelyyn ja elektrostaattisten purkausten välttämiseen liittyen.

VAROITUS: Vältä tietokoneen vioittuminen varmistamalla, että työskentelyalusta on tasainen ja puhdas.

VAROITUS: Irrottaessasi kaapelia vedä liittimestä tai sen vedonpoistajasta, älä itse kaapelista. Joissakin kaapeleissa on lukkokielekkeillä tai peukaloruuveilla varustettuja liittimiä, jotka on avattava ennen kaapelin irrottamista. Kun irrotat kaapeleita, pidä ne tasaisesti kohdistettuina, jotta liitäntätapit eivät väänny. Kun kytket kaapeleita, varmista että liittimet ja portit ovat oikeassa asennossa ja oikein kohdistettuja.

VAROITUS: Jotta osat tai ruuvit eivät vioittuisi, tartu niihin niiden reunoista ja varo koskettamasta nastoja ja kontakteja.

VAROITUS: Maadoita itsesi koskettamalla rungon maalaamatonta metallipintaa, kuten tietokoneen takaosassa olevien korttipaikan aukkojen ympärillä olevaa metallia, ennen kuin kosketat mitään osaa tietokoneen sisällä. Kosketa työskennellessäsi maalaamatonta metallipintaa säännöllisesti. Näin estät sisäisiä osia vahingoittavan staattisen sähkön muodostumisen.

VAROITUS: Jos muistikortinlukijassa on muistikortti, ota se pois.

## <span id="page-8-1"></span><span id="page-8-0"></span>Tietokoneen sisäosan käsittelemisen jälkeen

#### VAROITUS: Jos tietokoneen sisään jätetään irrallisia ruuveja, ne saattavat vahingoittaa tietokonetta vakavast.

- 1 Kiinnitä kaikki ruuvit ja tarkista, ettei tietokoneen sisällä ole irrallisia ruuveja.
- 2 Kytke kaikki kaapelit, lisälaitteet ja muut osat, jotka irrotit tietokoneen käsittelemisen ajaksi.
- **3** Kytke tietokone pistorasiaan.
- 4 Käynnistä tietokone.

### <span id="page-9-2"></span><span id="page-9-0"></span>Alaosan suojuksen irrottaminen

 $\bigwedge$  VAARA: Ennen kuin teet mitään toimia tietokoneen sisällä, lue tietokoneen mukana toimitetut turvallisuusohjeet ja noudata kohdassa ["Ennen kuin avaat](#page-6-3)  [tietokoneen kannen" sivulla](#page-6-3) 7 olevia ohjeita. Kun olet tehnyt toimet tietokoneen sisällä, toimi kohdan ["Tietokoneen sisäosan käsittelemisen jälkeen" sivulla](#page-8-1) 9 ohjeiden mukaan. Lisää parhaita turvallisuuskäytäntöjä on Regulatory Compliance -sivulla osoitteessa dell.com/regulatory\_compliance.

#### <span id="page-9-1"></span>**Toimenpiteet**

- 1 Sulje näyttö ja käännä tietokone ympäri.
- 2 Löysennä kahdeksaa ruuvia, joilla alaosan suojus kiinnittyy kämmentukeen.
- 3 Irrota ruuvit, joilla alaosan suojus kiinnittyy kämmentukeen.
- 4 Kankea alaosan suojus kämmentuesta muovipuikolla.

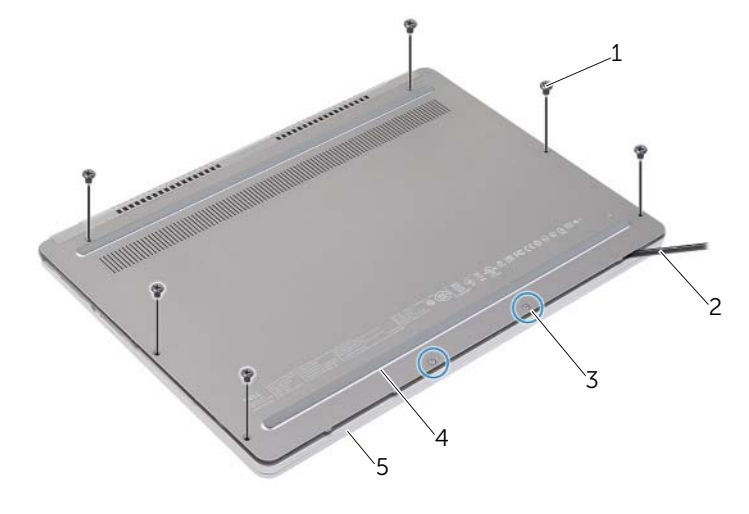

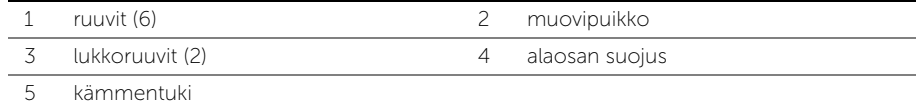

### <span id="page-10-2"></span><span id="page-10-0"></span>Alaosan suojuksen asentaminen

VAARA: Ennen kuin teet mitään toimia tietokoneen sisällä, lue tietokoneen mukana toimitetut turvallisuusohjeet ja noudata kohdassa ["Ennen kuin avaat](#page-6-3)  [tietokoneen kannen" sivulla](#page-6-3) 7 olevia ohjeita. Kun olet tehnyt toimet tietokoneen sisällä, toimi kohdan ["Tietokoneen sisäosan käsittelemisen jälkeen" sivulla](#page-8-1) 9 ohjeiden mukaan. Lisää parhaita turvallisuuskäytäntöjä on Regulatory Compliance -sivulla osoitteessa dell.com/regulatory\_compliance.

#### <span id="page-10-1"></span>**Toimenpiteet**

- 1 Liu'uta alaosan suojuksen kielekkeet kämmentukeen ja napsauta rungon suojus paikoilleen.
- 2 Kiinnitä ruuvit, joilla alaosan suojus kiinnittyy kämmentukeen.
- 3 Kiristä kiinnitysruuveja, joilla alaosan suojus kiinnittyy kämmentukeen.
- 4 Käännä tietokone ympäri, avaa näyttö ja kytke tietokone päälle.

### <span id="page-11-3"></span><span id="page-11-0"></span>Akun irrottaminen

VAARA: Ennen kuin teet mitään toimia tietokoneen sisällä, lue tietokoneen mukana toimitetut turvallisuusohjeet ja noudata kohdassa ["Ennen kuin avaat](#page-6-3)  [tietokoneen kannen" sivulla](#page-6-3) 7 olevia ohjeita. Kun olet tehnyt toimet tietokoneen sisällä, toimi kohdan ["Tietokoneen sisäosan käsittelemisen jälkeen" sivulla](#page-8-1) 9 ohjeiden mukaan. Lisää parhaita turvallisuuskäytäntöjä on Regulatory Compliance -sivulla osoitteessa dell.com/regulatory\_compliance.

#### <span id="page-11-1"></span>Esitoimenpiteet

Irrota alaosan suojus. Katso kohtaa ["Alaosan suojuksen irrottaminen" sivulla](#page-9-2) 10.

#### <span id="page-11-2"></span>**Toimenpiteet**

- 1 Irrota ruuvit, joilla akku kiinnittyy kämmentukeen.
- 2 Irrota paristokaapeli emolevystä.
- 3 Irrota johto kämmentuen kaapelointiohjaimista.
- 4 Nosta akku irti kämmentuesta.

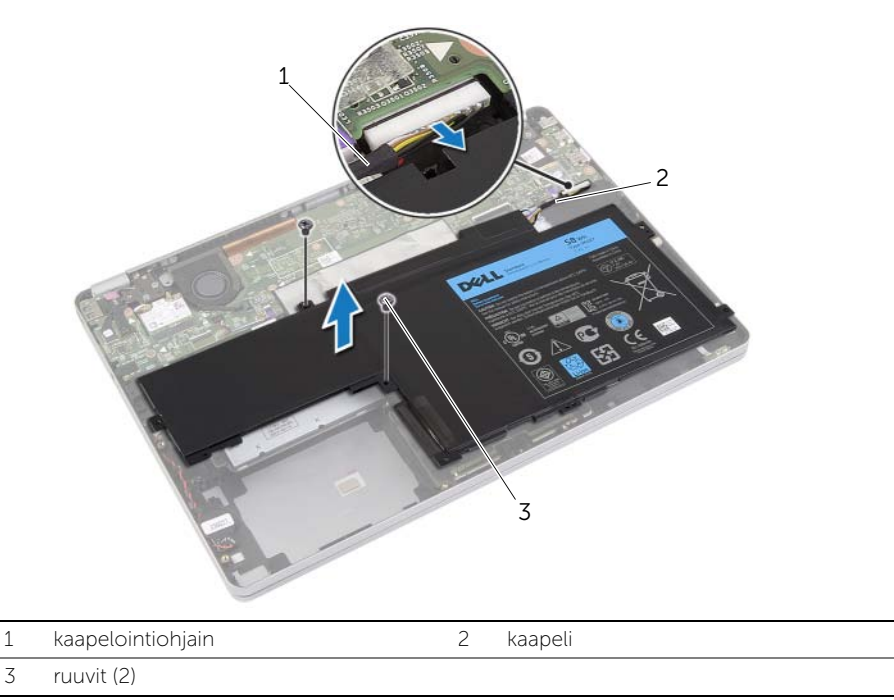

5 Käännä tietokone ympäri, avaa näyttö ja maadoita emolevy painamalla virtapainiketta noin viisi sekuntia.

### <span id="page-12-3"></span><span id="page-12-0"></span>Akun asentaminen

 $\bigwedge$  VAARA: Ennen kuin teet mitään toimia tietokoneen sisällä, lue tietokoneen mukana toimitetut turvallisuusohjeet ja noudata kohdassa ["Ennen kuin avaat](#page-6-3)  [tietokoneen kannen" sivulla](#page-6-3) 7 olevia ohjeita. Kun olet tehnyt toimet tietokoneen sisällä, toimi kohdan ["Tietokoneen sisäosan käsittelemisen jälkeen" sivulla](#page-8-1) 9 ohjeiden mukaan. Lisää parhaita turvallisuuskäytäntöjä on Regulatory Compliance -sivulla osoitteessa dell.com/regulatory\_compliance.

#### <span id="page-12-1"></span>**Toimenpiteet**

- 1 Kohdista akussa olevat ruuvinreiät kämmentuessa oleviin ruuvinreikiin.
- 2 Asenna ruuvit, joilla akku kiinnittyy kämmentukeen.
- 3 Ohjaa akkukaapeli kämmentuen kaapelointiohjaimien kautta.
- 4 Kytke akun kaapeli emolevyyn.

#### <span id="page-12-2"></span>Jälkitoimenpiteet

Asenna alaosan suojus. Katso kohtaa ["Alaosan suojuksen asentaminen" sivulla](#page-10-2) 11.

### <span id="page-13-3"></span><span id="page-13-0"></span>Kaiuttimien irrottaminen

 $\bigwedge$  VAARA: Ennen kuin teet mitään toimia tietokoneen sisällä, lue tietokoneen mukana toimitetut turvallisuusohjeet ja noudata kohdassa ["Ennen kuin avaat](#page-6-3)  [tietokoneen kannen" sivulla](#page-6-3) 7 olevia ohjeita. Kun olet tehnyt toimet tietokoneen sisällä, toimi kohdan ["Tietokoneen sisäosan käsittelemisen jälkeen" sivulla](#page-8-1) 9 ohjeiden mukaan. Lisää parhaita turvallisuuskäytäntöjä on Regulatory Compliance -sivulla osoitteessa dell.com/regulatory\_compliance.

#### <span id="page-13-1"></span>Esitoimenpiteet

- <span id="page-13-5"></span><span id="page-13-4"></span>1 Irrota alaosan suojus. Katso kohtaa ["Alaosan suojuksen irrottaminen" sivulla](#page-9-2) 10.
- 2 Irrota akku. Katso kohtaa ["Akun irrottaminen" sivulla](#page-11-3) 12.

#### <span id="page-13-2"></span>**Toimenpiteet**

- 1 Irrota kaiuttimen kaapeli emolevystä.
- 2 Kankea oikea kaiutin varoen kämmentuesta muovipuikolla.
- 3 Irrota vasemman kaiuttimen kaapeli kämmentuen kaapelointiohjaimista.
- 4 Kankea vasen kaiutin varoen kämmentuesta muovipuikolla.

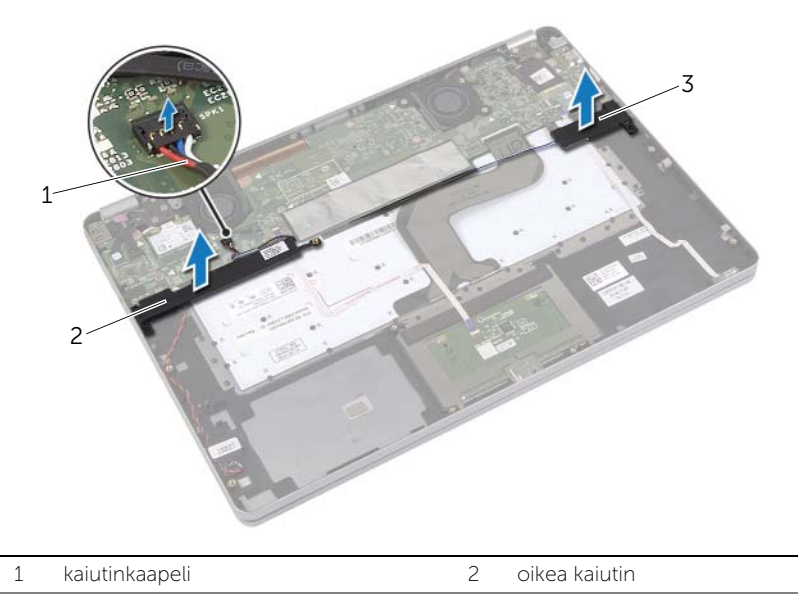

3 vasen kaiutin

### <span id="page-14-3"></span><span id="page-14-0"></span>Kaiuttimien asentaminen

VAARA: Ennen kuin teet mitään toimia tietokoneen sisällä, lue tietokoneen mukana toimitetut turvallisuusohjeet ja noudata kohdassa ["Ennen kuin avaat](#page-6-3)  [tietokoneen kannen" sivulla](#page-6-3) 7 olevia ohjeita. Kun olet tehnyt toimet tietokoneen sisällä, toimi kohdan ["Tietokoneen sisäosan käsittelemisen jälkeen" sivulla](#page-8-1) 9 ohjeiden mukaan. Lisää parhaita turvallisuuskäytäntöjä on Regulatory Compliance -sivulla osoitteessa dell.com/regulatory\_compliance.

#### <span id="page-14-1"></span>**Toimenpiteet**

- 1 Kohdista vasemmanpuolinen kaiutin kohdistustappien kanssa ja napsauta kaiutin paikoilleen.
- <span id="page-14-4"></span>2 Ohjaa vasemman kaiuttimen kaapeli kämmentuen kaapelointiohjaimien kautta.
- 3 Kohdista oikeanpuolinen kaiutin kohdistustappien kanssa ja napsauta kaiutin paikoilleen.
- <span id="page-14-5"></span><span id="page-14-2"></span>4 Kytke kaiuttimen kaapeli emolevyyn.

- 1 Aseta akku takaisin paikalleen. Katso kohtaa ["Akun asentaminen" sivulla](#page-12-3) 13.
- 2 Asenna alaosan suojus. Katso kohtaa ["Alaosan suojuksen asentaminen" sivulla](#page-10-2) 11.

### <span id="page-15-3"></span><span id="page-15-0"></span>Langattoman kortin irrottaminen

 $\bigwedge$  VAARA: Ennen kuin teet mitään toimia tietokoneen sisällä, lue tietokoneen mukana toimitetut turvallisuusohjeet ja noudata kohdassa ["Ennen kuin avaat](#page-6-3)  [tietokoneen kannen" sivulla](#page-6-3) 7 olevia ohjeita. Kun olet tehnyt toimet tietokoneen sisällä, toimi kohdan ["Tietokoneen sisäosan käsittelemisen jälkeen" sivulla](#page-8-1) 9 ohjeiden mukaan. Lisää parhaita turvallisuuskäytäntöjä on Regulatory Compliance -sivulla osoitteessa dell.com/regulatory\_compliance.

#### <span id="page-15-1"></span>Esitoimenpiteet

- 1 Irrota alaosan suojus. Katso kohtaa ["Alaosan suojuksen irrottaminen" sivulla](#page-9-2) 10.
- 2 Irrota akku. Katso kohtaa ["Akun irrottaminen" sivulla](#page-11-3) 12.

#### <span id="page-15-2"></span>**Toimenpiteet**

- 1 Irrota antennikaapelit langattomasta kortista.
- 2 Irrota ruuvi ja vapauta langaton kortti.
- 3 Irrota langaton kortti kämmentuesta.

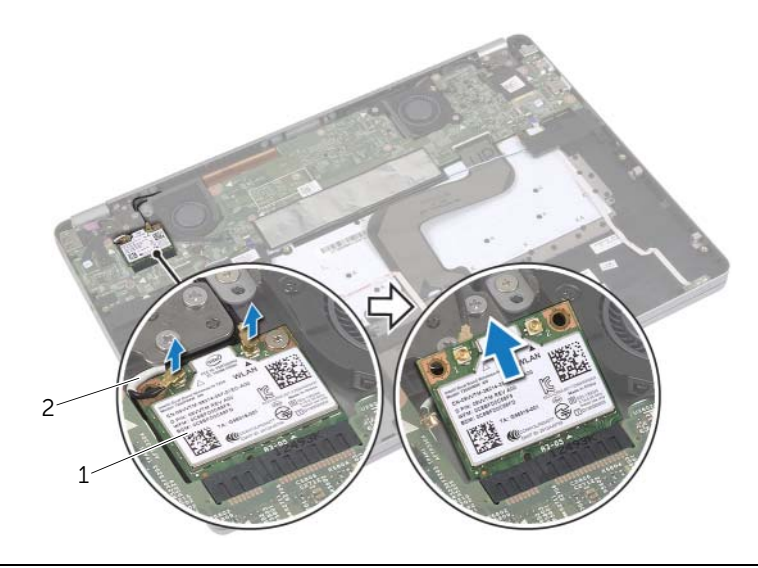

1 langaton kortti 2 antennijohdot (2)

### <span id="page-16-3"></span><span id="page-16-0"></span>Langattoman kortin asentaminen

VAARA: Ennen kuin teet mitään toimia tietokoneen sisällä, lue tietokoneen mukana toimitetut turvallisuusohjeet ja noudata kohdassa ["Ennen kuin avaat](#page-6-3)  [tietokoneen kannen" sivulla](#page-6-3) 7 olevia ohjeita. Kun olet tehnyt toimet tietokoneen sisällä, toimi kohdan ["Tietokoneen sisäosan käsittelemisen jälkeen" sivulla](#page-8-1) 9 ohjeiden mukaan. Lisää parhaita turvallisuuskäytäntöjä on Regulatory Compliance -sivulla osoitteessa dell.com/regulatory\_compliance.

#### <span id="page-16-1"></span>**Toimenpiteet**

- $\sqrt{\ }$  VAROITUS: Jotta langaton kortti ei vioittuisi, älä laita sen alle kaapeleita.
	- 1 Kohdista langattoman kortin lovi langattoman kortin liitännän kielekkeeseen.
	- 2 Aseta langaton minikortti 45 asteen kulmassa langattoman kortin liittimeen.
	- 3 Paina langattoman kortin toinen pää alas.
	- 4 Kiinnitä ruuvi, jolla langaton kortti on kiinnitetty kämmentukeen.
	- 5 Kytke antennikaapelit langattomaan korttiin.

HUOMAUTUS: Antennikaapeleiden väri on näkyvissä kaapelien kärjen lähellä.

Seuraavassa taulukossa esitetään tietokoneen tukemien langattoman kortin antennikaapelien värikoodit.

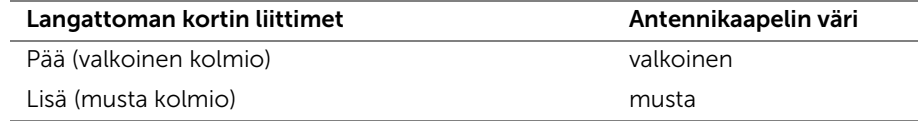

- <span id="page-16-2"></span>1 Aseta akku takaisin paikalleen. Katso kohtaa ["Akun asentaminen" sivulla](#page-12-3) 13.
- 2 Asenna alaosan suojus. Katso kohtaa ["Alaosan suojuksen asentaminen" sivulla](#page-10-2) 11.

### <span id="page-17-0"></span>Nappipariston irrottaminen

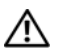

VAARA: Ennen kuin teet mitään toimia tietokoneen sisällä, lue tietokoneen mukana toimitetut turvallisuusohjeet ja noudata kohdassa ["Ennen kuin avaat](#page-6-3)  [tietokoneen kannen" sivulla](#page-6-3) 7 olevia ohjeita. Kun olet tehnyt toimet tietokoneen sisällä, toimi kohdan ["Tietokoneen sisäosan käsittelemisen jälkeen" sivulla](#page-8-1) 9 ohjeiden mukaan. Lisää parhaita turvallisuuskäytäntöjä on Regulatory Compliance -sivulla osoitteessa dell.com/regulatory\_compliance.

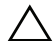

 $\sqrt{ }$  VAROITUS: Kun nappiparisto poistetaan, BIOS-asetukset palautetaan oletusasetuksiin. Suositellaan, että BIOS-asetukset merkitään muistiin ennen nappipariston irrottamista.

#### <span id="page-17-1"></span>**Esitoimenpiteet**

- 1 Irrota alaosan suojus. Katso kohtaa ["Alaosan suojuksen irrottaminen" sivulla](#page-9-2) 10.
- 2 Irrota akku. Katso kohtaa ["Akun irrottaminen" sivulla](#page-11-3) 12.

### <span id="page-17-2"></span>**Toimenpiteet**

- 1 Noudata kohdassa ["Kaiuttimien irrottaminen" sivulla](#page-13-3) 14 olevia ohjeita [Vaihe](#page-13-4) 1 — [Vaihe](#page-13-5) 2.
- 2 Irrota nappipariston kaapeli emolevystä.

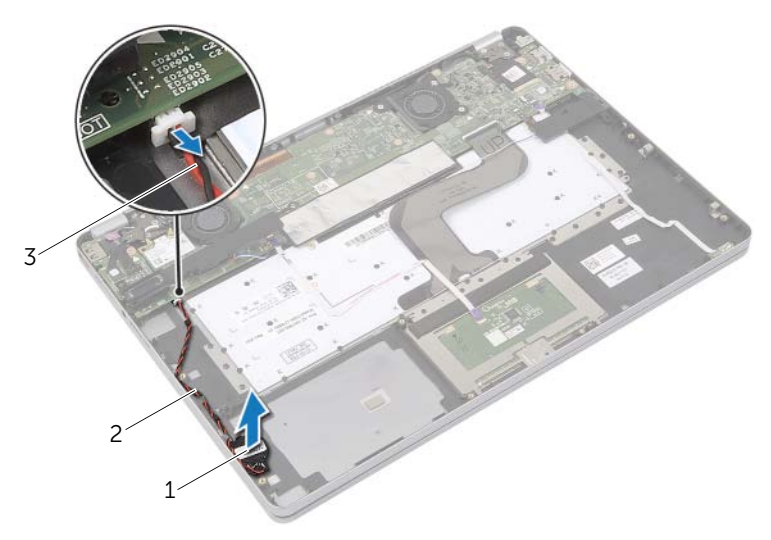

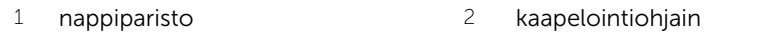

- 3 nappipariston kaapeli
- 3 Irrota johto kämmentuen kaapelointiohjaimista.
- 4 Irrota nappiparisto kämmentuesta.

### <span id="page-18-0"></span>Nappipariston asentaminen

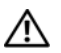

VAARA: Ennen kuin teet mitään toimia tietokoneen sisällä, lue tietokoneen mukana toimitetut turvallisuusohjeet ja noudata kohdassa ["Ennen kuin avaat](#page-6-3)  [tietokoneen kannen" sivulla](#page-6-3) 7 olevia ohjeita. Kun olet tehnyt toimet tietokoneen sisällä, toimi kohdan ["Tietokoneen sisäosan käsittelemisen jälkeen" sivulla](#page-8-1) 9 ohjeiden mukaan. Lisää parhaita turvallisuuskäytäntöjä on Regulatory Compliance -sivulla osoitteessa dell.com/regulatory\_compliance.

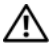

VAARA: Paristo saattaa räjähtää, jos se asennetaan virheellisesti. Vaihda paristo vain samanlaiseen tai vastaavantyyppiseen paristoon. Hävitä käytetyt paristot valmistajan ohjeiden mukaisesti.

#### <span id="page-18-1"></span>**Toimenpiteet**

- 1 Aseta nappiparisto kohdalleen kämmentukeen.
- 2 Ohjaa nappipariston kaapeli kämmentuen kaapelointiohjaimien läpi.
- 3 Liitä nappipariston kaapeli emolevyyn.
- 4 Noudata kohdassa ["Kaiuttimien asentaminen" sivulla](#page-14-3) 15 olevia ohjeita [Vaihe](#page-14-4) 3 — [Vaihe](#page-14-5) 4.

- <span id="page-18-2"></span>1 Aseta akku takaisin paikalleen. Katso kohtaa ["Akun asentaminen" sivulla](#page-12-3) 13.
- 2 Asenna alaosan suojus. Katso kohtaa ["Alaosan suojuksen asentaminen" sivulla](#page-10-2) 11.

### <span id="page-19-3"></span><span id="page-19-0"></span>Tuulettimen irrottaminen

 $\bigwedge$  VAARA: Ennen kuin teet mitään toimia tietokoneen sisällä, lue tietokoneen mukana toimitetut turvallisuusohjeet ja noudata kohdassa ["Ennen kuin avaat](#page-6-3)  [tietokoneen kannen" sivulla](#page-6-3) 7 olevia ohjeita. Kun olet tehnyt toimet tietokoneen sisällä, toimi kohdan ["Tietokoneen sisäosan käsittelemisen jälkeen" sivulla](#page-8-1) 9 ohjeiden mukaan. Lisää parhaita turvallisuuskäytäntöjä on Regulatory Compliance -sivulla osoitteessa dell.com/regulatory\_compliance.

#### <span id="page-19-1"></span>Esitoimenpiteet

- 1 Irrota alaosan suojus. Katso kohtaa ["Alaosan suojuksen irrottaminen" sivulla](#page-9-2) 10.
- 2 Irrota akku. Katso kohtaa ["Akun irrottaminen" sivulla](#page-11-3) 12.

#### <span id="page-19-2"></span>**Toimenpiteet**

- 1 Irrota ruuvit, joilla tuuletin on kiinnitetty emolevyyn.
- 2 Irrota tuulettimen kaapeli emolevystä.

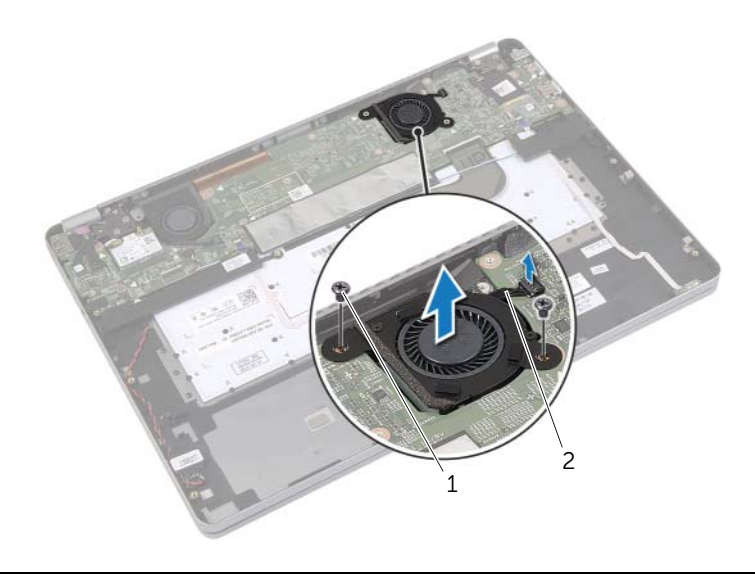

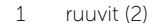

2 tuulettimen kaapeli

### <span id="page-20-3"></span><span id="page-20-0"></span>Tuulettimen vaihtaminen

VAARA: Ennen kuin teet mitään toimia tietokoneen sisällä, lue tietokoneen mukana toimitetut turvallisuusohjeet ja noudata kohdassa ["Ennen kuin avaat](#page-6-3)  [tietokoneen kannen" sivulla](#page-6-3) 7 olevia ohjeita. Kun olet tehnyt toimet tietokoneen sisällä, toimi kohdan ["Tietokoneen sisäosan käsittelemisen jälkeen" sivulla](#page-8-1) 9 ohjeiden mukaan. Lisää parhaita turvallisuuskäytäntöjä on Regulatory Compliance -sivulla osoitteessa dell.com/regulatory\_compliance.

#### <span id="page-20-1"></span>**Toimenpiteet**

- 1 Kohdista tuulettimessa olevat ruuvit emolevyn ruuvinreikiin.
- 2 Kiinnitä ruuvit, joilla tuuletin on kiinnitetty emolevyyn.
- <span id="page-20-2"></span>3 Kiinnitä tuulettimen kaapeli emolevyyn.

- 1 Aseta akku takaisin paikalleen. Katso kohtaa ["Akun asentaminen" sivulla](#page-12-3) 13.
- 2 Asenna alaosan suojus. Katso kohtaa ["Alaosan suojuksen asentaminen" sivulla](#page-10-2) 11.

## <span id="page-21-0"></span>Verkkolaiteliitännän irrottaminen

 $\bigwedge$  VAARA: Ennen kuin teet mitään toimia tietokoneen sisällä, lue tietokoneen mukana toimitetut turvallisuusohjeet ja noudata kohdassa ["Ennen kuin avaat](#page-6-3)  [tietokoneen kannen" sivulla](#page-6-3) 7 olevia ohjeita. Kun olet tehnyt toimet tietokoneen sisällä, toimi kohdan ["Tietokoneen sisäosan käsittelemisen jälkeen" sivulla](#page-8-1) 9 ohjeiden mukaan. Lisää parhaita turvallisuuskäytäntöjä on Regulatory Compliance -sivulla osoitteessa dell.com/regulatory\_compliance.

#### <span id="page-21-1"></span>Esitoimenpiteet

- 1 Irrota alaosan suojus. Katso kohtaa ["Alaosan suojuksen irrottaminen" sivulla](#page-9-2) 10.
- 2 Irrota akku. Katso kohtaa ["Akun irrottaminen" sivulla](#page-11-3) 12.

#### <span id="page-21-2"></span>**Toimenpiteet**

- 1 Irrota teippi, jolla näyttökaapeli kiinnittyy emolevyyn.
- 2 Irrota näyttökaapeli emolevystä.

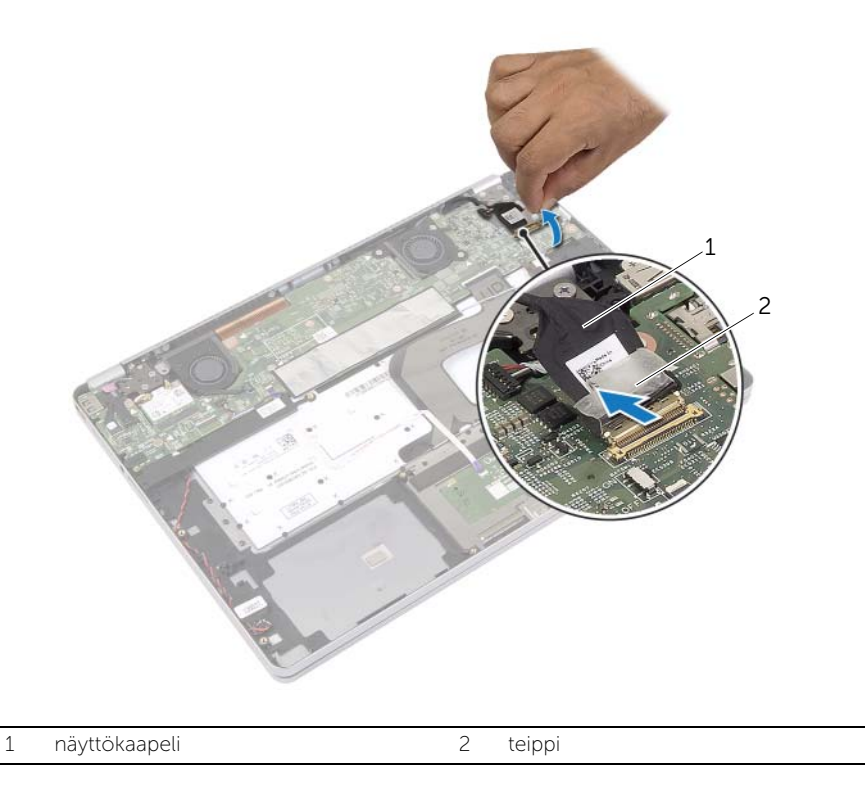

- 3 Irrota verkkolaitteen johto emolevystä.
- Irrota ruuvi, jolla verkkolaitekortti kiinnittyy kämmentukeen.
- Irrota johto kämmentuen kaapelointiohjaimista.
- Nosta verkkolaiteportti irti kämmentuesta.

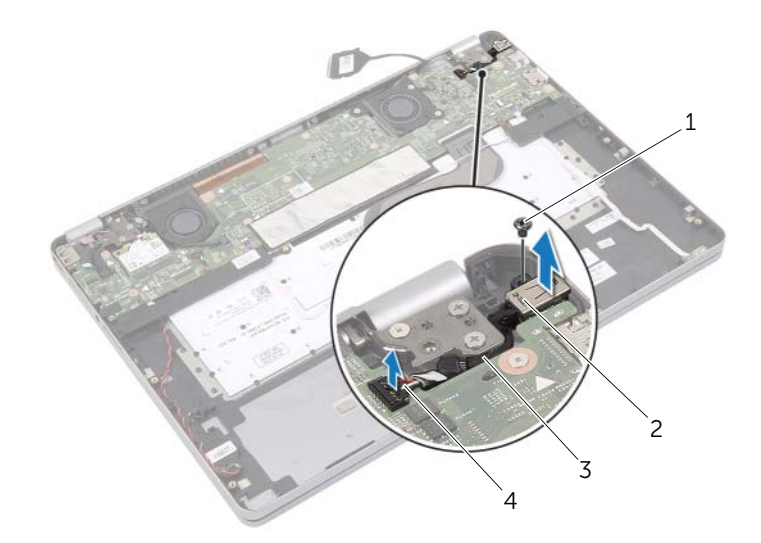

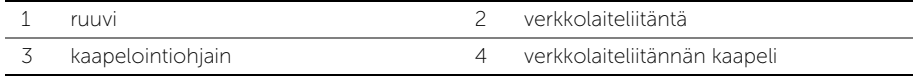

### <span id="page-23-0"></span>Verkkolaiteliitännän asentaminen

VAARA: Ennen kuin teet mitään toimia tietokoneen sisällä, lue tietokoneen mukana toimitetut turvallisuusohjeet ja noudata kohdassa ["Ennen kuin avaat](#page-6-3)  [tietokoneen kannen" sivulla](#page-6-3) 7 olevia ohjeita. Kun olet tehnyt toimet tietokoneen sisällä, toimi kohdan ["Tietokoneen sisäosan käsittelemisen jälkeen" sivulla](#page-8-1) 9 ohjeiden mukaan. Lisää parhaita turvallisuuskäytäntöjä on Regulatory Compliance -sivulla osoitteessa dell.com/regulatory\_compliance.

#### <span id="page-23-1"></span>**Toimenpiteet**

- 1 Ohjaa verkkolaiteportin kaapeli kämmentukeen kiinnitettyjen kaapelointiohjaimien läpi.
- 2 Kytke verkkolaiteportin kaapeli emolevyyn.
- 3 Kohdista verkkolaiteportissa olevat ruuvinreiät kämmentuessa oleviin ruuvinreikiin.
- 4 Asenna ruuvi, jolla verkkolaiteportti kiinnittyy kämmentukeen.
- 5 Kiinnitä näyttökaapeli emolevyyn.
- <span id="page-23-2"></span>6 Kiinnitä näyttökaapeli teipillä.

- 1 Aseta akku takaisin paikalleen. Katso kohtaa ["Akun asentaminen" sivulla](#page-12-3) 13.
- 2 Asenna alaosan suojus. Katso kohtaa ["Alaosan suojuksen asentaminen" sivulla](#page-10-2) 11.

### <span id="page-24-3"></span><span id="page-24-0"></span>Emolevyn irrottaminen

VAARA: Ennen kuin teet mitään toimia tietokoneen sisällä, lue tietokoneen mukana toimitetut turvallisuusohjeet ja noudata kohdassa ["Ennen kuin avaat](#page-6-3)  [tietokoneen kannen" sivulla](#page-6-3) 7 olevia ohjeita. Kun olet tehnyt toimet tietokoneen sisällä, toimi kohdan ["Tietokoneen sisäosan käsittelemisen jälkeen" sivulla](#page-8-1) 9 ohjeiden mukaan. Lisää parhaita turvallisuuskäytäntöjä on Regulatory Compliance -sivulla osoitteessa dell.com/regulatory\_compliance.

#### <span id="page-24-1"></span>Esitoimenpiteet

- 1 Irrota alaosan suojus. Katso kohtaa ["Alaosan suojuksen irrottaminen" sivulla](#page-9-2) 10.
- 2 Irrota akku. Katso kohtaa ["Akun irrottaminen" sivulla](#page-11-3) 12.
- 3 Irrota langaton kortti. Katso kohtaa ["Langattoman kortin irrottaminen" sivulla](#page-15-3) 16.
- 4 Irrota tuuletin. Katso kohtaa ["Tuulettimen irrottaminen" sivulla](#page-19-3) 20.
- 5 Irrota kaiuttimet. Katso kohtaa ["Kaiuttimien irrottaminen" sivulla](#page-13-3) 14.

#### <span id="page-24-2"></span>**Toimenpiteet**

HUOMAUTUS: Emolevyn vaihtaminen poistaa kaikki BIOS:iin järjestelmän asennusohjelmalla tehdyt muutokset. Kirjoita tietokoneen huoltomerkki BIOS:iin ja tee haluamasi muutokset uudelleen asennettuasi emolevyn. Lisätietoja huoltomerkin kirjoittamisesta BIOS:iin on kohdassa ["Emolevyn asettaminen paikalleen" sivulla](#page-27-4) 28.

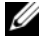

HUOMAUTUS: Ennen kuin irrotat kaapelit emolevyltä, merkitse liitinten sijainnit muistiin, jotta voit kytkeä ne takaisin oikein asennettuasi emolevyn.

- <span id="page-24-4"></span>1 Irrota kameran kaapeli, kosketuspaneelin kaapeli ja nappipariston kaapeli emolevystä.
- 2 Vapauta salvat, joilla kosketuslevyn kaapeli, näppäimistön kaapeli, näppäimistön taustavalon kaapeli ja akun ja kiintolevyn toiminnan tilan merkkivalon kaapeli kiinnittyvät emolevyyn.
- Irrota teippi ja irrota näyttökaapeli emolevystä.
- Irrota verkkolaiteportin kaapeli.

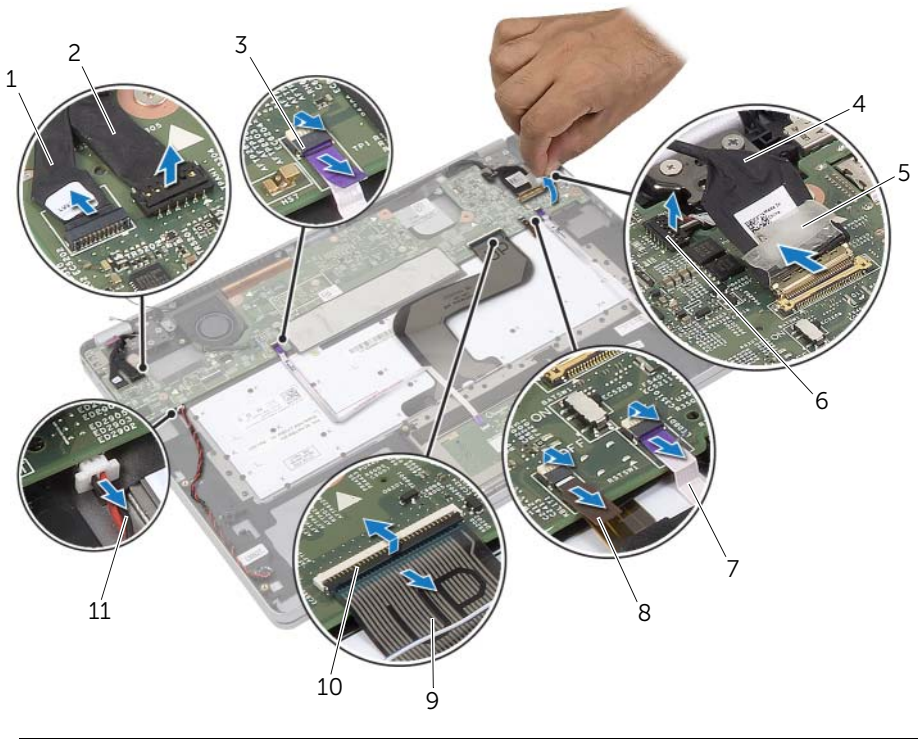

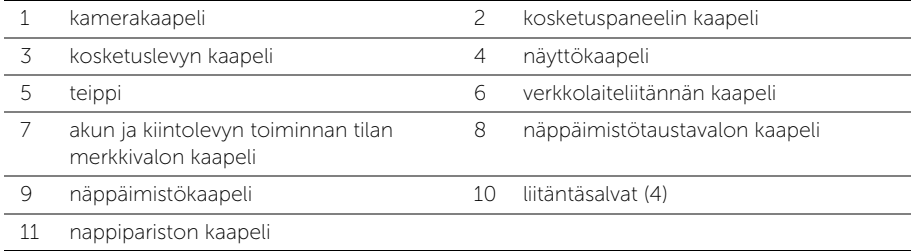

- <span id="page-26-0"></span>Irrota ruuvit, joilla emolevy on kiinnitetty kämmentukeen.
- Nosta emolevy irti kämmentuesta.
- Irrota mSATA-kortti. Katso kohtaa ["mSATA-kortin irrottaminen" sivulla](#page-28-3) 29.
- 8 Irrota jäähdytyselementti. Katso kohtaa "Jäähdytyskokoonpanon irrottaminen" [sivulla](#page-30-3) 31.

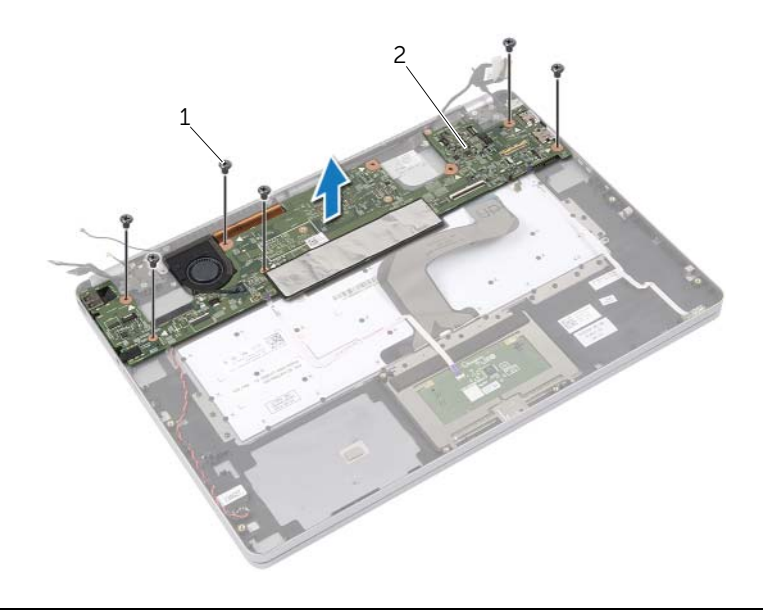

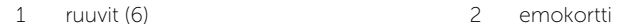

### <span id="page-27-4"></span><span id="page-27-0"></span>Emolevyn asettaminen paikalleen

 $\bigwedge$  VAARA: Ennen kuin teet mitään toimia tietokoneen sisällä, lue tietokoneen mukana toimitetut turvallisuusohjeet ja noudata kohdassa ["Ennen kuin avaat](#page-6-3)  [tietokoneen kannen" sivulla](#page-6-3) 7 olevia ohjeita. Kun olet tehnyt toimet tietokoneen sisällä, toimi kohdan ["Tietokoneen sisäosan käsittelemisen jälkeen" sivulla](#page-8-1) 9 ohjeiden mukaan. Lisää parhaita turvallisuuskäytäntöjä on Regulatory Compliance -sivulla osoitteessa dell.com/regulatory\_compliance.

#### <span id="page-27-1"></span>**Toimenpiteet**

 $\sqrt{\ }$  VAROITUS: Varmista, että emolevyn alle ei jää kaapeleita.

- 1 Asenna jäähdytyskokoonpano. Katso kohtaa ["Jäähdytyskokoonpanon asentaminen"](#page-32-3)  [sivulla](#page-32-3) 33.
- <span id="page-27-5"></span>2 Asenna mSATA-kortti. Katso kohtaa ["mSATA-kortin asentaminen" sivulla](#page-29-3) 30.
- 3 Työnnä kuulokeportti kämmentuen aukkoon ja kohdista emolevyn ruuvinreiät kämmentuen ruuvinreikien kanssa.
- 4 Asenna ruuvit, joilla emolevy on kiinnitetty kämmentukeen.
- 5 Kytke verkkolaiteportin kaapeli.
- 6 Työnnä näyttökaapeli emolevyyn ja kiinnitä kaapeli painamalla liittimen salpaa alaspäin.
- 7 Kiinnitä näyttökaapeli teipillä.
- 8 Työnnä kosketuslevyn kaapeli, näppäimistön kaapeli, näppäimistön taustavalon kaapeli ja akun ja kiintolevyn toiminnan tilavalon kaapeli emolevylle ja kiinnitä kaapelit painamalla liitäntäsalvat alas.
- <span id="page-27-6"></span>9 Kytke kameran kaapeli, kosketuspaneelin kaapeli ja nappipariston kaapeli emolevyyn.

#### <span id="page-27-2"></span>Jälkitoimenpiteet

- 1 Asenna kaiuttimet. Katso kohtaa ["Kaiuttimien asentaminen" sivulla](#page-14-3) 15.
- 2 Asenna tuuletin. Katso kohtaa ["Tuulettimen vaihtaminen" sivulla](#page-20-3) 21.
- 3 Asenna langaton kortti. Katso kohtaa ["Langattoman kortin asentaminen" sivulla](#page-16-3) 17.
- 4 Aseta akku takaisin paikalleen. Katso kohtaa ["Akun asentaminen" sivulla](#page-12-3) 13.
- 5 Asenna alaosan suojus. Katso kohtaa ["Alaosan suojuksen asentaminen" sivulla](#page-10-2) 11.

#### <span id="page-27-3"></span>Huoltotunnuksen kirjoittaminen BIOS:iin

- 1 Käynnistä tietokone.
- 2 Kun Dell-logo ilmestyy, paina <F2> siirtyäksesi järjestelmän asennusohjelmaan.
- 3 Selaa Main (Päävälilehteen) ja syötä huoltotunnus kenttään Service Tag (Huoltotunnus).

### <span id="page-28-3"></span><span id="page-28-0"></span>mSATA-kortin irrottaminen

VAARA: Ennen kuin teet mitään toimia tietokoneen sisällä, lue tietokoneen mukana toimitetut turvallisuusohjeet ja noudata kohdassa ["Ennen kuin avaat](#page-6-3)  [tietokoneen kannen" sivulla](#page-6-3) 7 olevia ohjeita. Kun olet tehnyt toimet tietokoneen sisällä, toimi kohdan ["Tietokoneen sisäosan käsittelemisen jälkeen" sivulla](#page-8-1) 9 ohjeiden mukaan. Lisää parhaita turvallisuuskäytäntöjä on Regulatory Compliance -sivulla osoitteessa dell.com/regulatory\_compliance.

#### <span id="page-28-1"></span>Esitoimenpiteet

- 1 Irrota alaosan suojus. Katso kohtaa ["Alaosan suojuksen irrottaminen" sivulla](#page-9-2) 10.
- 2 Irrota akku. Katso kohtaa ["Akun irrottaminen" sivulla](#page-11-3) 12.
- 3 Irrota langaton kortti. Katso ["Langattoman kortin irrottaminen" sivulla](#page-15-3) 16.
- 4 Irrota tuuletin. Katso kohtaa ["Tuulettimen irrottaminen" sivulla](#page-19-3) 20.
- 5 Irrota kaiuttimet. Katso kohtaa ["Kaiuttimien irrottaminen" sivulla](#page-13-3) 14.

#### <span id="page-28-2"></span>**Toimenpiteet**

- 1 Noudata kohdan ["Emolevyn irrottaminen" sivulla](#page-24-3) 25 vaiheita [Vaihe](#page-24-4)  $1 -$  [Vaihe](#page-26-0) 6.
- 2 Käännä emolevy ympäri.
- **3** Irrota ruuvi ja vapauta mSATA-kortti.
- 4 Irrota mSATA-kortti emolevystä.

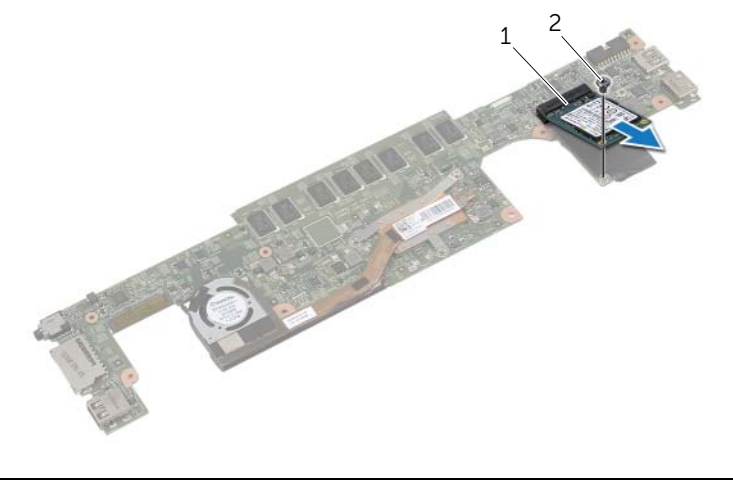

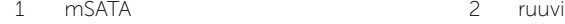

### <span id="page-29-3"></span><span id="page-29-0"></span>mSATA-kortin asentaminen

VAARA: Ennen kuin teet mitään toimia tietokoneen sisällä, lue tietokoneen mukana toimitetut turvallisuusohjeet ja noudata kohdassa ["Ennen kuin avaat](#page-6-3)  [tietokoneen kannen" sivulla](#page-6-3) 7 olevia ohjeita. Kun olet tehnyt toimet tietokoneen sisällä, toimi kohdan ["Tietokoneen sisäosan käsittelemisen jälkeen" sivulla](#page-8-1) 9 ohjeiden mukaan. Lisää parhaita turvallisuuskäytäntöjä on Regulatory Compliance -sivulla osoitteessa dell.com/regulatory\_compliance.

#### <span id="page-29-1"></span>**Toimenpiteet**

- 1 Kohdista mSATA-kortin lovi mSATA-kortin liitännän kielekkeeseen.
- 2 Aseta mSATA-kortti 45 asteen kulmassa mSATA-kortin liittimeen.
- **3** Paina mSATA-kortin toinen pää alas.
- 4 Kohdista mSATA-kortissa oleva ruuvinreikä emolevyssä olevan ruuvinreiän kanssa.
- 5 Kiinnitä ruuvi, jolla mSATA-kortti kiinnittyy emolevyyn.
- 6 Käännä emolevy ympäri.
- 7 Noudata kohdan ["Emolevyn asettaminen paikalleen" sivulla](#page-27-4) 28 vaiheita [Vaihe](#page-27-5) 3 — [Vaihe](#page-27-6) 9.

- <span id="page-29-2"></span>1 Asenna kaiuttimet. Katso kohtaa ["Kaiuttimien asentaminen" sivulla](#page-14-3) 15.
- 2 Asenna tuuletin. Katso kohtaa ["Tuulettimen vaihtaminen" sivulla](#page-20-3) 21.
- 3 Asenna langaton kortti. Katso kohtaa ["Langattoman kortin asentaminen" sivulla](#page-16-3) 17.
- 4 Aseta akku takaisin paikalleen. Katso kohtaa ["Akun asentaminen" sivulla](#page-12-3) 13.
- 5 Asenna alaosan suojus. Katso kohtaa ["Alaosan suojuksen asentaminen" sivulla](#page-10-2) 11.

### <span id="page-30-3"></span><span id="page-30-0"></span>Jäähdytyskokoonpanon irrottaminen

 $\bigwedge$  VAARA: Ennen kuin teet mitään toimia tietokoneen sisällä, lue tietokoneen mukana toimitetut turvallisuusohjeet ja noudata kohdassa ["Ennen kuin avaat](#page-6-3)  [tietokoneen kannen" sivulla](#page-6-3) 7 olevia ohjeita. Kun olet tehnyt toimet tietokoneen sisällä, toimi kohdan ["Tietokoneen sisäosan käsittelemisen jälkeen" sivulla](#page-8-1) 9 ohjeiden mukaan. Lisää parhaita turvallisuuskäytäntöjä on Regulatory Compliance -sivulla osoitteessa dell.com/regulatory\_compliance.

#### <span id="page-30-1"></span>Esitoimenpiteet

- 1 Irrota alaosan suojus. Katso kohtaa ["Alaosan suojuksen irrottaminen" sivulla](#page-9-2) 10.
- 2 Irrota akku. Katso kohtaa ["Akun irrottaminen" sivulla](#page-11-3) 12.
- 3 Irrota langaton kortti. Katso kohtaa ["Langattoman kortin irrottaminen" sivulla](#page-15-3) 16.
- 4 Irrota tuuletin. Katso kohtaa ["Tuulettimen irrottaminen" sivulla](#page-19-3) 20.
- 5 Irrota kaiuttimet. Katso kohtaa ["Kaiuttimien irrottaminen" sivulla](#page-13-3) 14.

#### <span id="page-30-2"></span>**Toimenpiteet**

- HUOMAUTUS: Ruuvien määrä ja jäähdytyskokoonpanon muoto poikkeaa järjestelmissä, jotka toimitetaan integroidun näytönohjaimen kanssa.
	- 1 Noudata kohdan ["Emolevyn irrottaminen" sivulla](#page-24-3) 25 vaiheita [Vaihe](#page-24-4)  $1 -$  [Vaihe](#page-26-0) 6.
	- 2 Irrota tuulettimen kaapeli emolevystä.

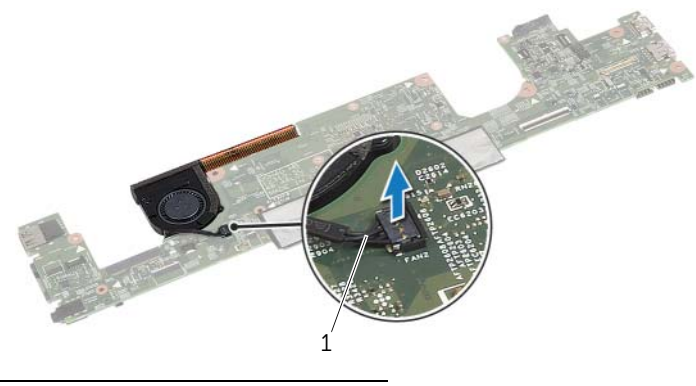

1 tuulettimen kaapeli

- Käännä emolevy ympäri.
- Löysää jäähdytyskokoonpanon emolevyyn kiinnittävät kiinnitysruuvit oikeassa järjestyksessä (ilmaistu jäähdytyskokoonpanossa).
- Nosta jäähdytyskokoonpano irti emolevystä.

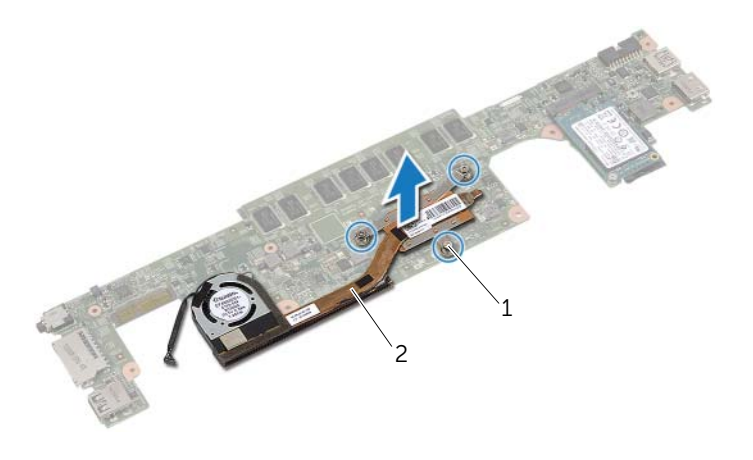

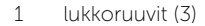

2 suorittimen jäähdytin

### <span id="page-32-3"></span><span id="page-32-0"></span>Jäähdytyskokoonpanon asentaminen

 $\bigwedge$  VAARA: Ennen kuin teet mitään toimia tietokoneen sisällä, lue tietokoneen mukana toimitetut turvallisuusohjeet ja noudata kohdassa ["Ennen kuin avaat](#page-6-3)  [tietokoneen kannen" sivulla](#page-6-3) 7 olevia ohjeita. Kun olet tehnyt toimet tietokoneen sisällä, toimi kohdan ["Tietokoneen sisäosan käsittelemisen jälkeen" sivulla](#page-8-1) 9 ohjeiden mukaan. Lisää parhaita turvallisuuskäytäntöjä on Regulatory Compliance -sivulla osoitteessa dell.com/regulatory\_compliance.

#### <span id="page-32-1"></span>**Toimenpiteet**

- 1 Kohdista jäähdytyskokoonpanossa olevat ruuvit emolevyn ruuvinreikiin.
- 2 Kiristä jäähdytyskokoonpanon emolevyyn kiinnittävät kiinnitysruuvit oikeassa järjestyksessä (ilmaistu jäähdytyskokoonpanossa).
- 3 Kiinnitä tuulettimen kaapeli emolevyyn.
- 4 Käännä emolevy ympäri.
- 5 Noudata kohdan ["Emolevyn asettaminen paikalleen" sivulla](#page-27-4) 28 vaiheita [Vaihe](#page-27-5) 3 — [Vaihe](#page-27-6) 9 .

- <span id="page-32-2"></span>1 Asenna kaiuttimet. Katso kohtaa ["Kaiuttimien asentaminen" sivulla](#page-14-3) 15.
- 2 Asenna tuuletin. Katso kohtaa ["Tuulettimen vaihtaminen" sivulla](#page-20-3) 21.
- 3 Asenna langaton kortti. Katso kohtaa ["Langattoman kortin asentaminen" sivulla](#page-16-3) 17.
- 4 Aseta akku takaisin paikalleen. Katso kohtaa ["Akun asentaminen" sivulla](#page-12-3) 13.
- 5 Asenna alaosan suojus. Katso kohtaa ["Alaosan suojuksen asentaminen" sivulla](#page-10-2) 11.

## <span id="page-33-3"></span><span id="page-33-0"></span>Näppäimistön irrottaminen

 $\bigwedge$  VAARA: Ennen kuin teet mitään toimia tietokoneen sisällä, lue tietokoneen mukana toimitetut turvallisuusohjeet ja noudata kohdassa ["Ennen kuin avaat](#page-6-3)  [tietokoneen kannen" sivulla](#page-6-3) 7 olevia ohjeita. Kun olet tehnyt toimet tietokoneen sisällä, toimi kohdan ["Tietokoneen sisäosan käsittelemisen jälkeen" sivulla](#page-8-1) 9 ohjeiden mukaan. Lisää parhaita turvallisuuskäytäntöjä on Regulatory Compliance -sivulla osoitteessa dell.com/regulatory\_compliance.

#### <span id="page-33-1"></span>Esitoimenpiteet

- 1 Irrota alaosan suojus. Katso kohtaa ["Alaosan suojuksen irrottaminen" sivulla](#page-9-2) 10.
- 2 Irrota akku. Katso kohtaa ["Akun irrottaminen" sivulla](#page-11-3) 12.
- 3 Irrota langaton kortti. Katso kohtaa ["Langattoman kortin irrottaminen" sivulla](#page-15-3) 16.
- 4 Irrota tuuletin. Katso kohtaa ["Tuulettimen irrottaminen" sivulla](#page-19-3) 20.
- 5 Irrota kaiuttimet. Katso kohtaa ["Kaiuttimien irrottaminen" sivulla](#page-13-3) 14.
- 6 Irrota emolevy. Katso kohtaa ["Emolevyn irrottaminen" sivulla](#page-24-3) 25.

#### <span id="page-33-2"></span>**Toimenpiteet**

1 Irrota Mylar-teippi kämmentuesta, paljastaen näppäimistön ruuvit.

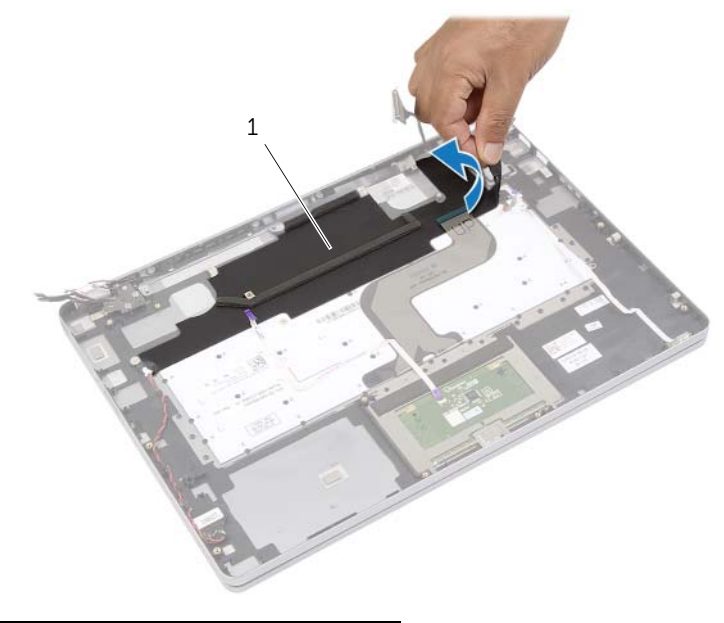

1 mylar-kalvo

Irrota kaikki näppäimistöön kiinnittyneet kaapelit.

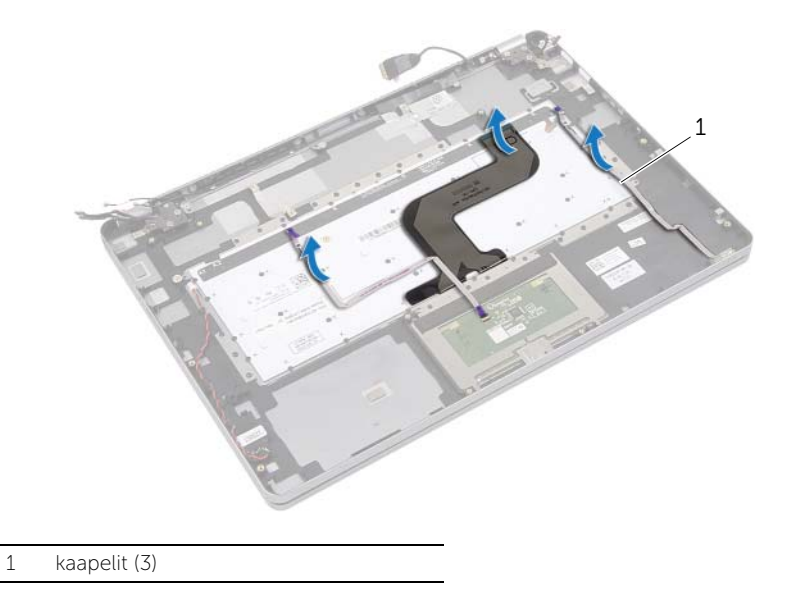

Irrota ruuvit, joilla näppäimistö kiinnittyy kämmentukeen.

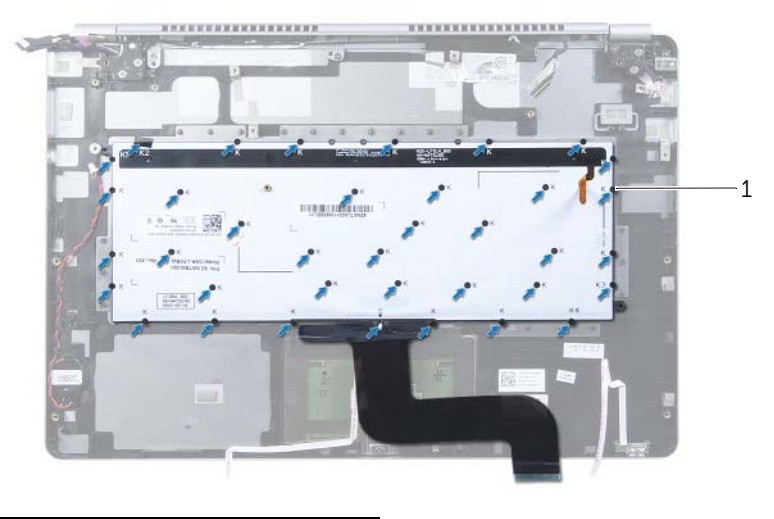

- ruuvit (37)
- Nosta näppäimistö irti kämmentuesta.

### <span id="page-35-3"></span><span id="page-35-0"></span>Näppäimistön asentaminen

VAARA: Ennen kuin teet mitään toimia tietokoneen sisällä, lue tietokoneen mukana toimitetut turvallisuusohjeet ja noudata kohdassa ["Ennen kuin avaat](#page-6-3)  [tietokoneen kannen" sivulla](#page-6-3) 7 olevia ohjeita. Kun olet tehnyt toimet tietokoneen sisällä, toimi kohdan ["Tietokoneen sisäosan käsittelemisen jälkeen" sivulla](#page-8-1) 9 ohjeiden mukaan. Lisää parhaita turvallisuuskäytäntöjä on Regulatory Compliance -sivulla osoitteessa dell.com/regulatory\_compliance.

#### <span id="page-35-1"></span>**Toimenpiteet**

- 1 Kohdista näppäimistössä olevat ruuvinreiät kämmentuessa oleviin ruuvinreikiin.
- 2 Irrota ruuvit, joilla näppäimistö kiinnittyy kämmentukeen.
- 3 Kiinnitä kaikki kaapelit näppäimistöön.
- <span id="page-35-2"></span>4 Kiinnitä Mylar-teippi näppäimistöön ja kämmentukeen.

- 1 Asenna emolevy. Katso kohtaa ["Emolevyn asettaminen paikalleen" sivulla](#page-27-4) 28.
- 2 Asenna kaiuttimet. Katso kohtaa ["Kaiuttimien asentaminen" sivulla](#page-14-3) 15.
- 3 Asenna tuuletin. Katso kohtaa ["Tuulettimen vaihtaminen" sivulla](#page-20-3) 21.
- 4 Asenna langaton kortti. Katso kohtaa ["Langattoman kortin asentaminen" sivulla](#page-16-3) 17.
- 5 Aseta akku takaisin paikalleen. Katso kohtaa ["Akun asentaminen" sivulla](#page-12-3) 13.
- 6 Asenna alaosan suojus. Katso kohtaa ["Alaosan suojuksen asentaminen" sivulla](#page-10-2) 11.

### <span id="page-36-0"></span>Näytön irrottaminen

 $\bigwedge$  VAARA: Ennen kuin teet mitään toimia tietokoneen sisällä, lue tietokoneen mukana toimitetut turvallisuusohjeet ja noudata kohdassa ["Ennen kuin avaat](#page-6-3)  [tietokoneen kannen" sivulla](#page-6-3) 7 olevia ohjeita. Kun olet tehnyt toimet tietokoneen sisällä, toimi kohdan ["Tietokoneen sisäosan käsittelemisen jälkeen" sivulla](#page-8-1) 9 ohjeiden mukaan. Lisää parhaita turvallisuuskäytäntöjä on Regulatory Compliance -sivulla osoitteessa dell.com/regulatory\_compliance.

#### <span id="page-36-1"></span>Esitoimenpiteet

- 1 Irrota alaosan suojus. Katso kohtaa ["Alaosan suojuksen irrottaminen" sivulla](#page-9-2) 10.
- 2 Irrota akku. Katso kohtaa ["Akun irrottaminen" sivulla](#page-11-3) 12.

#### <span id="page-36-2"></span>**Toimenpiteet**

- 1 Irrota teippi ja irrota näyttökaapeli emolevystä.
- 2 Irrota kosketuspaneelin ja kameran kaapeli emolevystä.

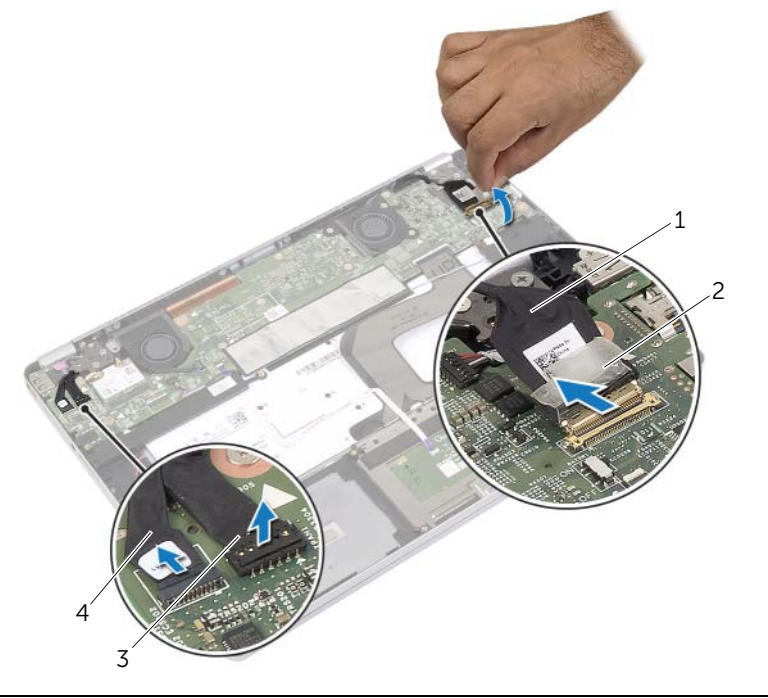

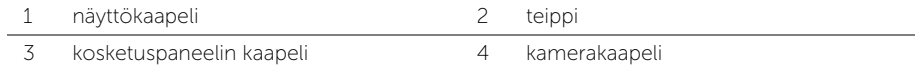

3 Avaa kämmentuki 180 asteen kulmaan.

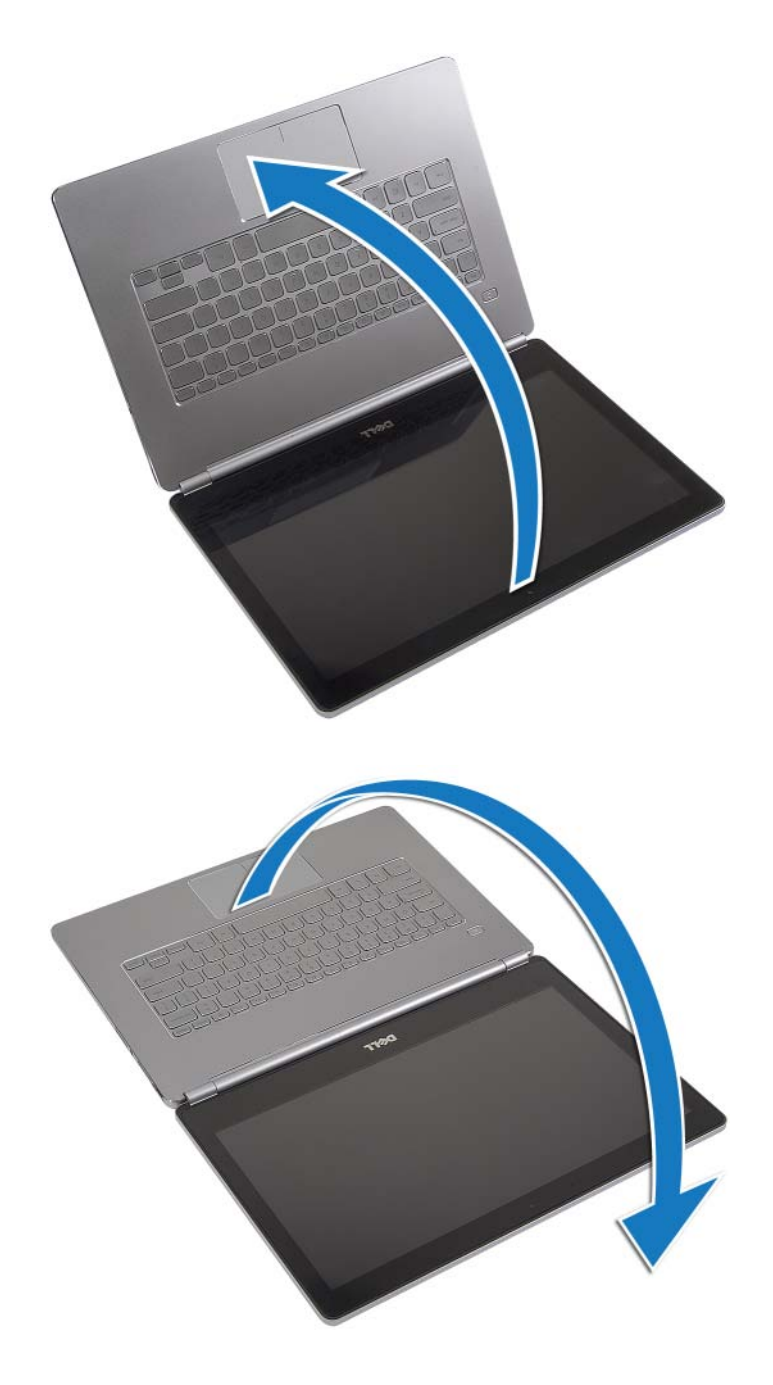

#### $\bigwedge$  VAROITUS: Vältä tietokoneen näytön naarmuuntuminen varmistamalla, että työskentelyalusta on tasainen ja puhdas.

4 Käännä tietokone ympäri.

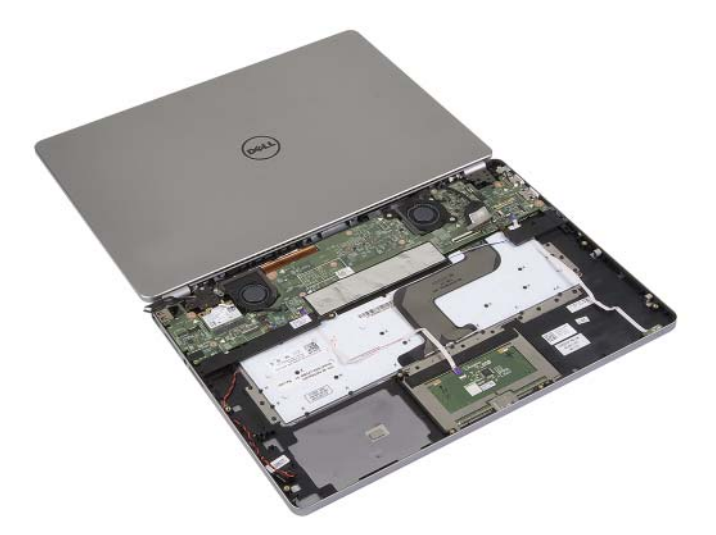

- 5 Irrota ruuvit, joilla näytön oikea ja vasen sarana kiinnittyvät kämmentukeen.
- 6 Vapauta näytön saranat kämmentuesta.

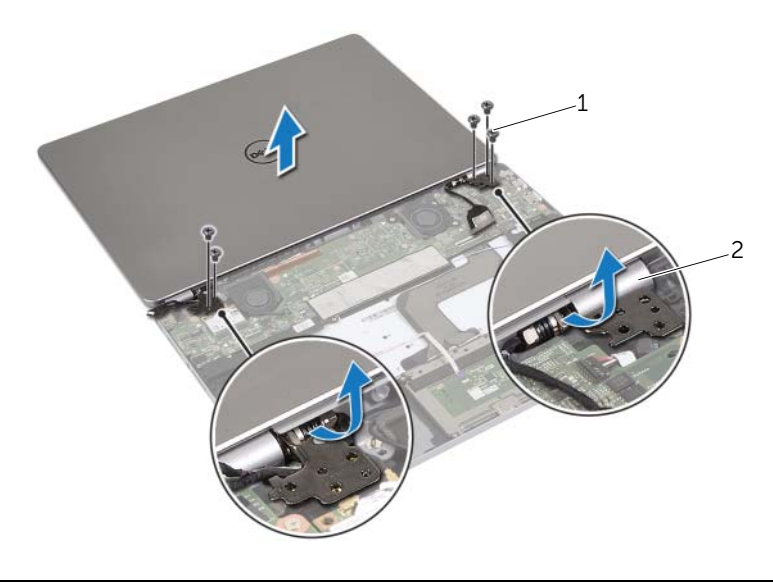

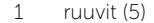

2 näytön saranat (2)

7 Irrota näyttö kämmentuesta.

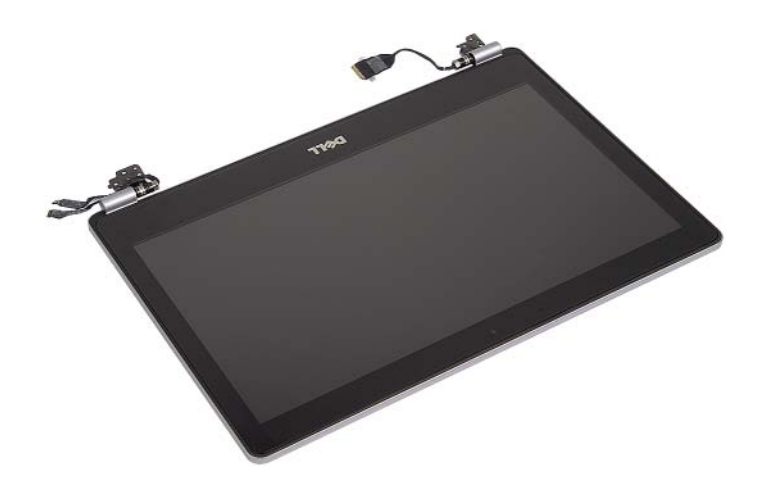

### <span id="page-40-0"></span>Näyttöyksikön asentaminen

 $\bigwedge$  VAARA: Ennen kuin teet mitään toimia tietokoneen sisällä, lue tietokoneen mukana toimitetut turvallisuusohjeet ja noudata kohdassa ["Ennen kuin avaat](#page-6-3)  [tietokoneen kannen" sivulla](#page-6-3) 7 olevia ohjeita. Kun olet tehnyt toimet tietokoneen sisällä, toimi kohdan ["Tietokoneen sisäosan käsittelemisen jälkeen" sivulla](#page-8-1) 9 ohjeiden mukaan. Lisää parhaita turvallisuuskäytäntöjä on Regulatory Compliance -sivulla osoitteessa dell.com/regulatory\_compliance.

#### <span id="page-40-1"></span>**Toimenpiteet**

1 Aseta näyttö kämmentukeen.

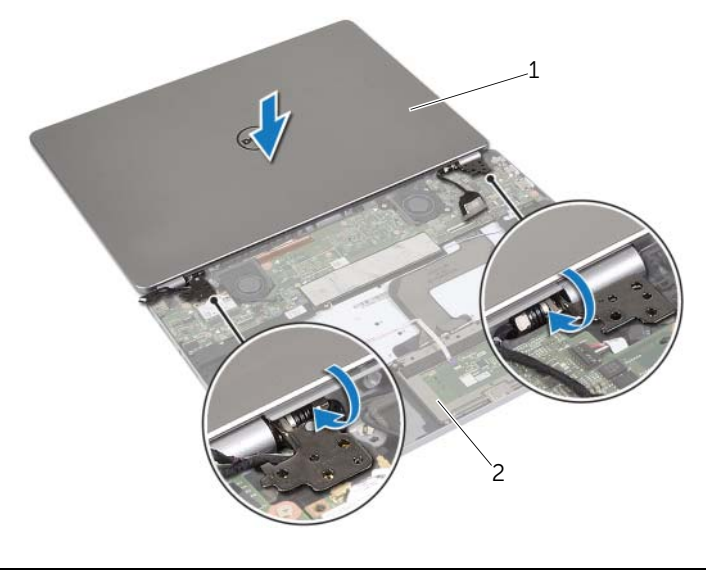

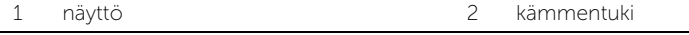

- 2 Kohdista näytön saranoissa olevat ruuvinreiät kämmentuessa oleviin ruuvinreikiin.
- 3 Asenna ruuvit, joilla näytön saranat kiinnittyvät kämmentukeen.
- 4 Ohjaa kameran ja kosketuspaneelin kaapelit kämmentuen reititysohjainten läpi.
- 5 Kytke kameran ja kosketuspaneelin kaapeli emolevyyn.
- 6 Kytke näyttökaapeli emolevyyn.
- 7 Kiinnitä näyttökaapeli teipillä.

- <span id="page-40-2"></span>1 Aseta akku takaisin paikalleen. Katso kohtaa ["Akun asentaminen" sivulla](#page-12-3) 13.
- 2 Asenna alaosan suojus. Katso kohtaa ["Alaosan suojuksen asentaminen" sivulla](#page-10-2) 11.

### <span id="page-41-0"></span>Kämmentuen irrottaminen

VAARA: Ennen kuin teet mitään toimia tietokoneen sisällä, lue tietokoneen mukana toimitetut turvallisuusohjeet ja noudata kohdassa ["Ennen kuin avaat](#page-6-3)  [tietokoneen kannen" sivulla](#page-6-3) 7 olevia ohjeita. Kun olet tehnyt toimet tietokoneen sisällä, toimi kohdan ["Tietokoneen sisäosan käsittelemisen jälkeen" sivulla](#page-8-1) 9 ohjeiden mukaan. Lisää parhaita turvallisuuskäytäntöjä on Regulatory Compliance -sivulla osoitteessa dell.com/regulatory\_compliance.

#### <span id="page-41-1"></span>Esitoimenpiteet

- 1 Irrota alaosan suojus. Katso kohtaa ["Alaosan suojuksen irrottaminen" sivulla](#page-9-2) 10.
- 2 Irrota akku. Katso kohtaa ["Akun irrottaminen" sivulla](#page-11-3) 12.
- 3 Irrota langaton kortti. Katso ["Langattoman kortin irrottaminen" sivulla](#page-15-3) 16.
- 4 Irrota tuuletin. Katso kohtaa ["Tuulettimen irrottaminen" sivulla](#page-19-3) 20.
- 5 Irrota kaiuttimet. Katso kohtaa ["Kaiuttimien irrottaminen" sivulla](#page-13-3) 14.
- 6 Irrota emolevy. Katso kohtaa ["Emolevyn irrottaminen" sivulla](#page-24-3) 25.
- 7 Irrota näppäimistö. Katso kohtaa ["Näppäimistön irrottaminen" sivulla](#page-33-3) 34.

#### <span id="page-41-2"></span>**Toimenpiteet**

1 Avaa kämmentuki 180 asteen kulmaan.

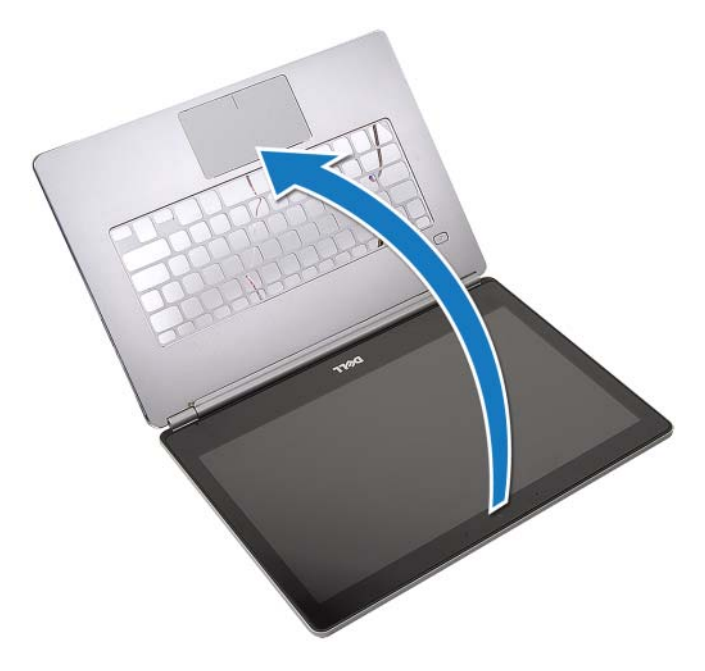

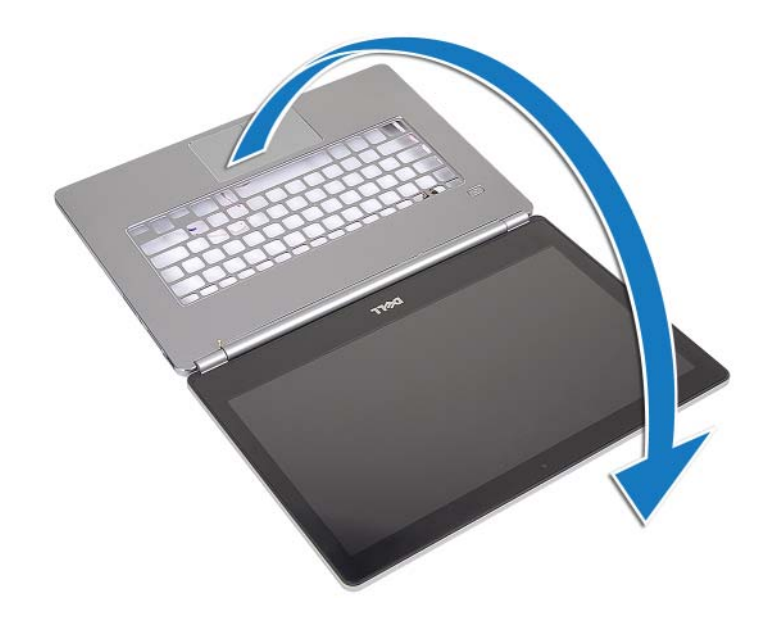

VAROITUS: Vältä tietokoneen näytön naarmuuntuminen varmistamalla, että työskentelyalusta on tasainen ja puhdas.

2 Käännä tietokone ympäri.

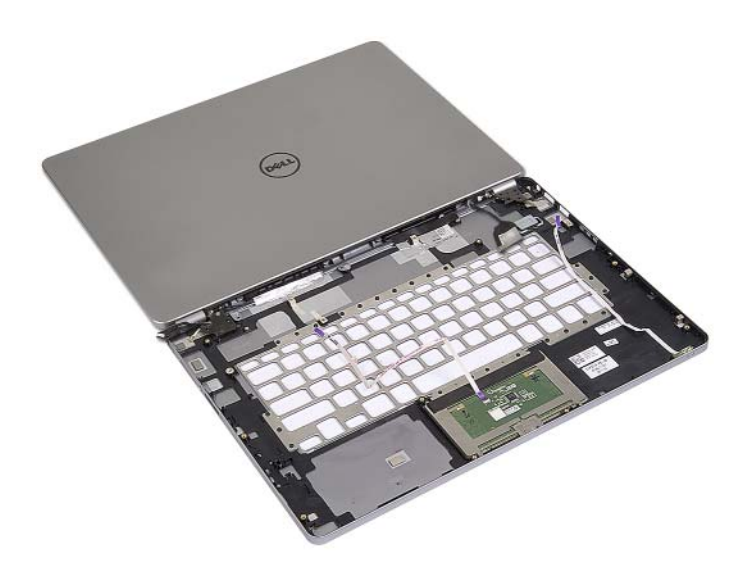

- Irrota ruuvit, joilla näytön oikea ja vasen sarana kiinnittyvät kämmentukeen.
- Vapauta näytön saranat kämmentuesta.

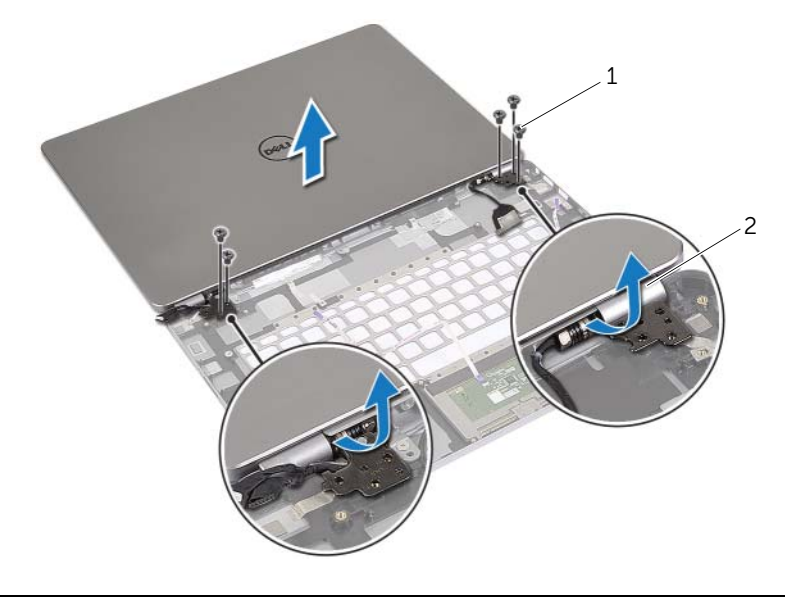

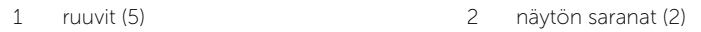

Irrota kämmentuki näytöstä.

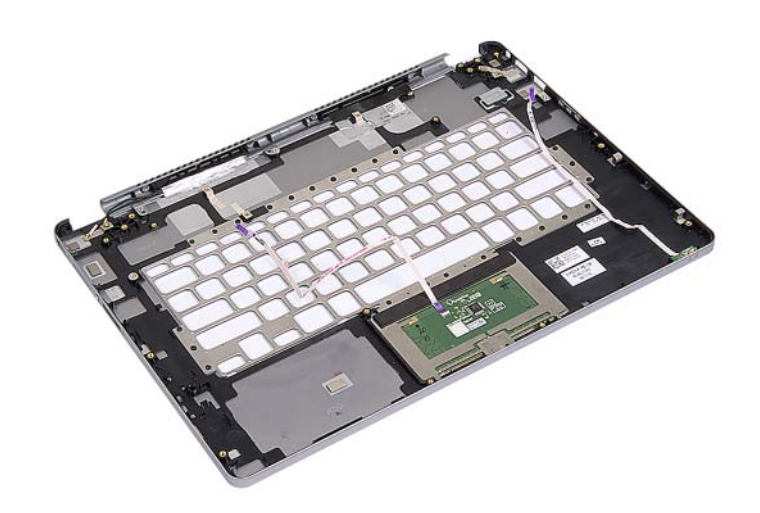

### <span id="page-44-0"></span>Kämmentuen asentaminen

VAARA: Ennen kuin teet mitään toimia tietokoneen sisällä, lue tietokoneen mukana toimitetut turvallisuusohjeet ja noudata kohdassa ["Ennen kuin avaat](#page-6-3)  [tietokoneen kannen" sivulla](#page-6-3) 7 olevia ohjeita. Kun olet tehnyt toimet tietokoneen sisällä, toimi kohdan ["Tietokoneen sisäosan käsittelemisen jälkeen" sivulla](#page-8-1) 9 ohjeiden mukaan. Lisää parhaita turvallisuuskäytäntöjä on Regulatory Compliance -sivulla osoitteessa dell.com/regulatory\_compliance.

#### <span id="page-44-1"></span>**Toimenpiteet**

1 Aseta näyttö kämmentukeen.

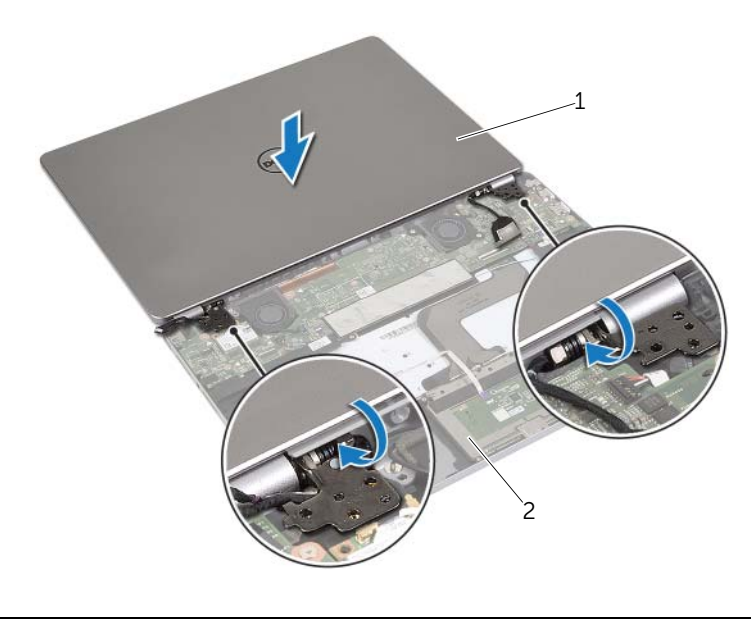

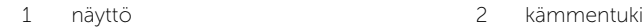

- 2 Kohdista kämmentuessa olevat ruuvinreiät näytön saranoiden ruuvinreikien kanssa.
- 3 Asenna ruuvit, joilla näytön saranat kiinnittyvät kämmentukeen.

- <span id="page-45-0"></span>Asenna näppäimistö. Katso kohtaa ["Näppäimistön asentaminen" sivulla](#page-35-3) 36.
- Asenna emolevy. Katso kohtaa ["Emolevyn asettaminen paikalleen" sivulla](#page-27-4) 28.
- Asenna kaiuttimet. Katso kohtaa ["Kaiuttimien asentaminen" sivulla](#page-14-3) 15.
- Asenna tuuletin. Katso kohtaa ["Tuulettimen vaihtaminen" sivulla](#page-20-3) 21.
- Asenna langaton kortti. Katso kohtaa ["Langattoman kortin asentaminen" sivulla](#page-16-3) 17.
- Aseta akku takaisin paikalleen. Katso kohtaa ["Akun asentaminen" sivulla](#page-12-3) 13.
- Asenna alaosan suojus. Katso kohtaa ["Alaosan suojuksen asentaminen" sivulla](#page-10-2) 11.

## <span id="page-46-0"></span>BIOSin flash-päivitys

Voit joutua flash-päivittämään BIOS:in, kun päivitys on saatavilla tai kun vaihdat emolevyn. BIOS:in flash-päivitys:

- 1 Käynnistä tietokone.
- 2 Siirry osoitteeseen dell.com/support.
- 3 Jos tiedät tietokoneen palvelutunnuksen, kirjoita tietokoneen palvelutunnus ja napsauta Lähetä.

Jos et tiedä tietokoneen palvelutunnusta, napsauta Tunnista palvelutunnus salliaksesi tietokoneen palvelutunnuksen automaattihaun.

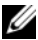

HUOMAUTUS: Jos palvelutunnuksen automaattinen haku ei onnistu, valitse tuotteesi tuoteluokista.

- 4 Valitse Ohjaimet ja ladattavat tiedostot.
- 5 Valitse Käyttöjärjestelmä-valintaluettelosta tietokoneeseen asennettu käyttöjärjestelmä.
- 6 Valitse BIOS.
- 7 Napsauta Lataa tiedosto ladataksesi tietokoneen BIOS:in tuoreimman version.
- 8 Valitse seuravalta sivulta Yhden tiedoston lataus ja napsauta Jatka.
- 9 Tallenna tiedosto latauksen päätyttyä ja siirry kansioon, johon tallensit BIOS-päivitystiedoston.
- 10 Kaksoisnapsauta BIOS-päivitystiedoston kuvaketta ja noudata näytön ohjeita.